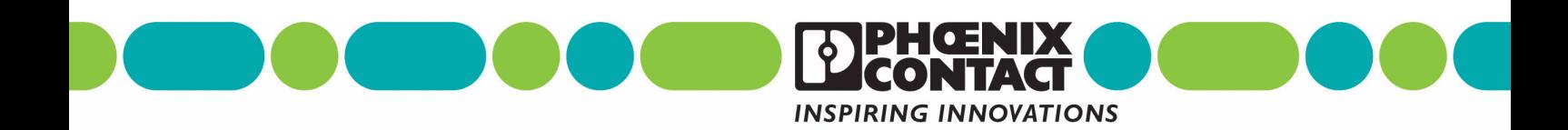

# **INTERFACE**

**Order No.: 2888699 User Manual UM EN PSI-DATA/BASIC-MODEM/RS232**

Industrial Analog Modem

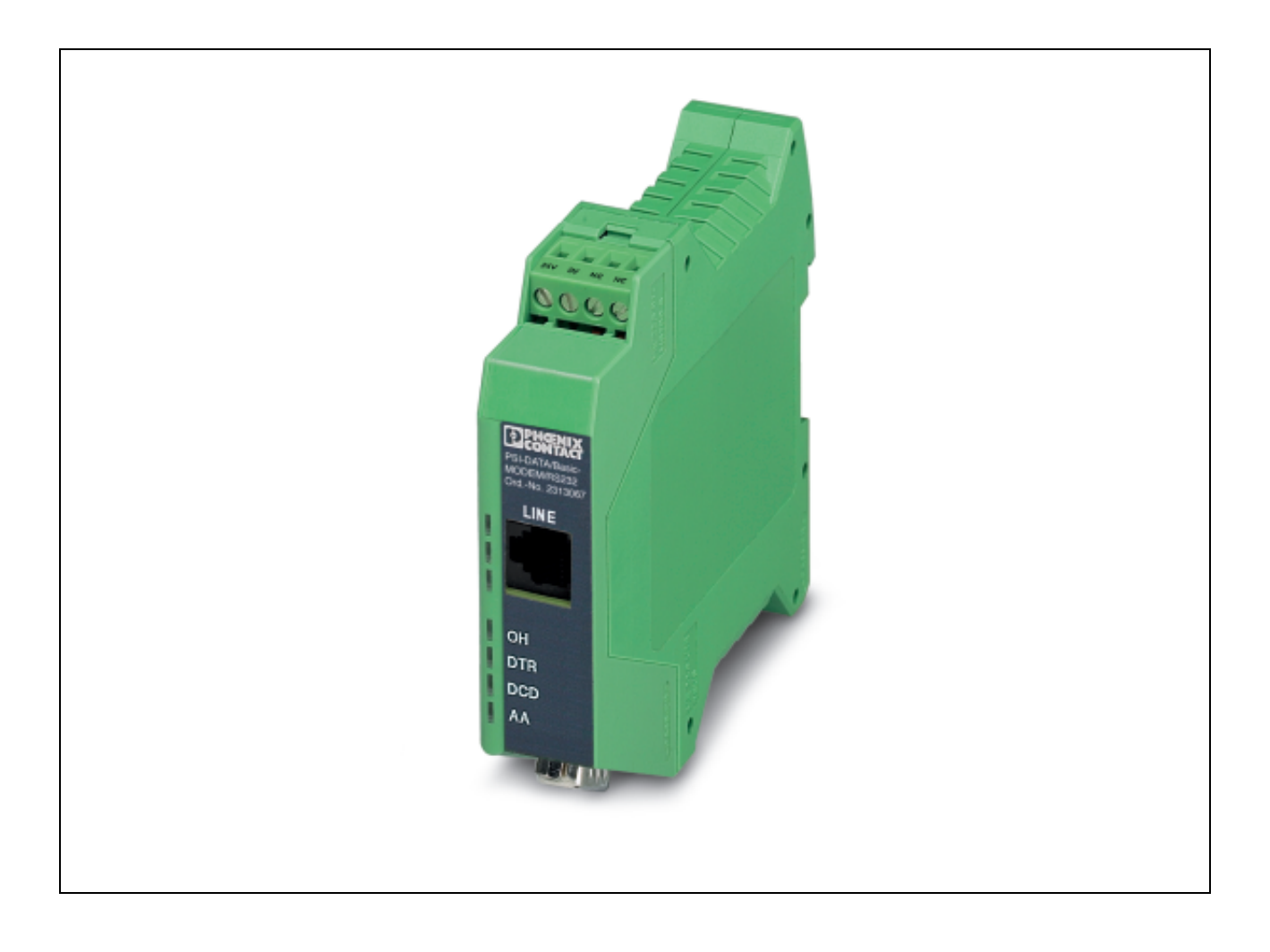

# **INTERFACE**

# **Industrial Analog Modem User Manual**

Designation: UM EN PSI-DATA/BASIC-MODEM/RS232

- Revision: 01
- Order No.: 2888699

This user manual is valid for:

Designation **Designation** Order No. PSI-DATA/BASIC-MODEM/RS232 2313067

# Please Observe the Following Notes

In order to ensure the safe use of the product described, we recommend that you read this manual carefully. The following notes provide information on how to use this manual.

#### **User Group of This Manual**

The use of products described in this manual is oriented exclusively to

- qualified electricians or persons instructed by them, who are familiar with applicable standards and other regulations regarding electrical engineering and, in particular, the relevant safety concepts.
- qualified application programmers and software engineers, who are familiar with the safety concepts of automation technology and applicable standards.

Phoenix Contact accepts no liability for erroneous handling or damage to products from Phoenix Contact or third-party products resulting from disregard of information contained in this manual.

#### **Explanation of Symbols Used**

The *attention* symbol refers to an operating procedure which, if not carefully followed, could result in damage to hardware and software or personal injury.

The *note* symbol informs you of conditions that must strictly be observed to achieve error-free operation. It also gives you tips and advice on the efficient use of hardware and on software optimization to save you extra work.

The *text* symbol refers to detailed sources of information (manuals, data sheets, literature, etc.) on the subject matter, product, etc. This text also provides helpful information for the orientation in the manual.

#### **We Are Interested in Your Opinion**

We are constantly striving to improve the quality of our manuals.

Should you have any suggestions or recommendations for improvement of the contents and layout of our manuals, please send us your comments.

PHOENIX CONTACT GmbH & Co. KG Documentation Services 32823 Blomberg Germany

Phone +49 - 52 35 - 30 0 Fax +49 - 52 35 - 34 20 21 E-mail tecdoc@phoenixcontact.com

#### **General Terms and Conditions of Use for Technical Documentation**

Phoenix Contact GmbH & Co. KG reserves the right to alter, correct, and/or improve the technical documentation and the products described in the technical documentation at its own discretion and without giving any notice.

The provision of technical documentation (in particular data sheets, installation instructions, manuals, etc.) does not constitute any further duty on the part of Phoenix Contact GmbH & Co. KG to furnish information on alterations to products and/or technical documentation. Any other agreement shall only apply if expressly confirmed in writing by Phoenix Contact GmbH & Co. KG. Please note that the supplied documentation is product-specific documentation only.

Although Phoenix Contact GmbH & Co. KG makes every effort to ensure that the information content is accurate, up-to-date, and state-of-the-art, technical inaccuracies and/or printing errors in the information cannot be ruled out.

Phoenix Contact GmbH & Co. KG does not offer any guarantees as to the reliability, accuracy or completeness of the information provided. Phoenix Contact GmbH & Co. KG accepts no liability or responsibility for errors or omissions in the content of the technical documentation (in particular data sheets, installation instructions, manuals, etc.).

As far as is permissible by applicable jurisdiction, no guarantee or claim for liability for defects whatsoever shall be granted in conjunction with the information available in the technical documentation, whether expressly mentioned or implied. This information does not include any guarantees on quality, does not describe any fair marketable quality and does not make any claims as to quality guarantees or guarantees on the suitability for a special purpose.

Phoenix Contact GmbH & Co. KG reserves the right to alter, correct, and/or improve the information and the products described in the information at its own discretion and without giving any notice.

#### **Statement of Legal Authority**

This manual, including all illustrations contained herein, is copyright protected. Use of this manual by any third party is forbidden. Reproduction, translation, or electronic and photographic archiving or alteration requires the express written consent of Phoenix Contact. Violators are liable for damages.

Phoenix Contact reserves the right to make any technical changes that serve the purpose of technical progress.

Phoenix Contact reserves all rights in the case of patent award or listing of a registered design. Third-party products are always named without reference to patent rights. The existence of such rights shall not be excluded.

Windows 3.x, Windows 95, Windows 98, Windows NT, Windows 2000, Windows XP, and MS DOS are trademarks of the Microsoft Corporation.

All other product names used are trademarks of the respective organizations.

#### **Internet**

Up-to-date information on Phoenix Contact products can be found on the Internet at:

[www.phoenixcontact.com](http://www.phoenixcontact.com)

Make sure you always use the latest documentation. It can be downloaded at:

[www.download.phoenixcontact.com](http://www.download.phoenixcontact.com)

A conversion table is available on the Internet at:

[www.download.phoenixcontact.com/general/7000\\_en\\_00.pdf](http://www.download.phoenixcontact.com/general/7000_en_00.pdf)

#### **PSI Hotline**

Should problems occur that cannot be solved with the help of this documentation, please contact our hotline:

+ 49 - (0) 52 35 - 3-19 89 0

+ 49 - (0) 52 35 - 3-19 89 9

[interface-service@phoenixcontact.com](http://www.phoenixcontact.com)

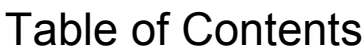

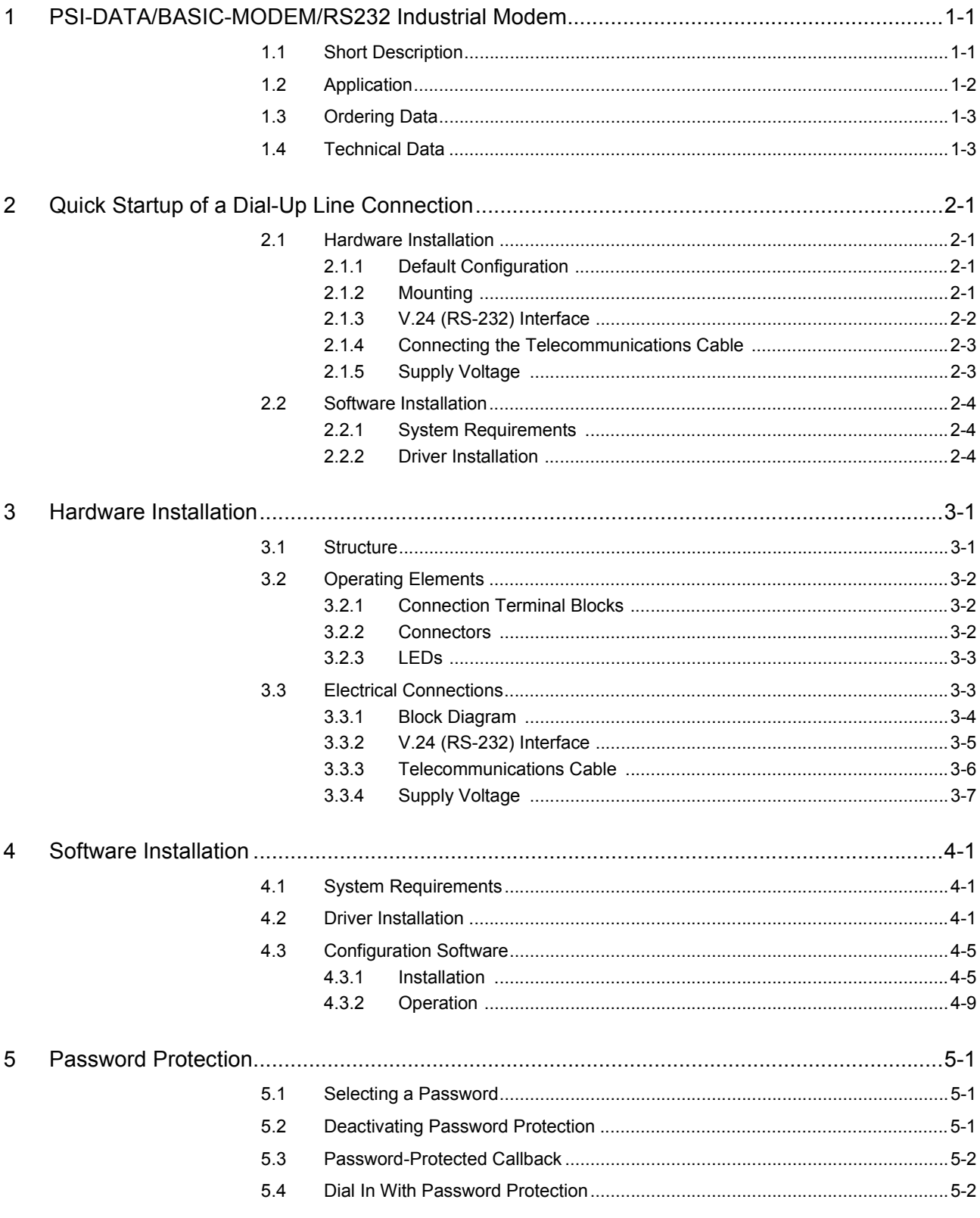

## PSI-DATA/BASIC-MODEM/RS232

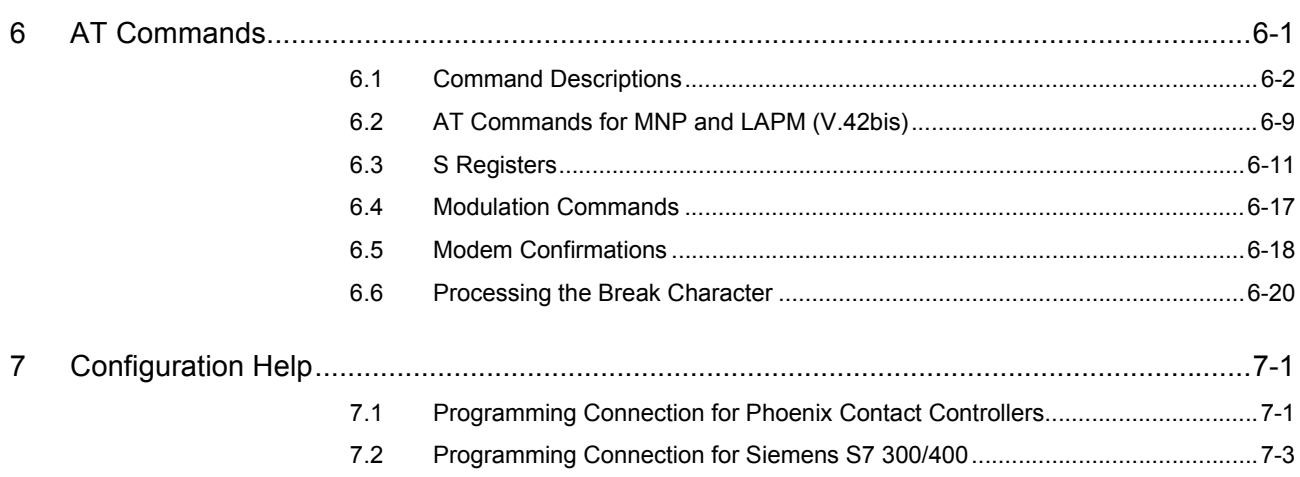

# <span id="page-8-0"></span>**1 PSI-DATA/BASIC-MODEM/RS232 Industrial Modem**

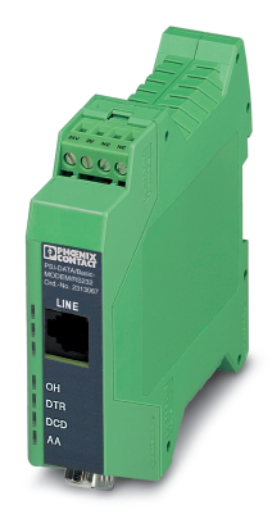

## <span id="page-8-1"></span>**1.1 Short Description**

The DIN rail-mountable PSI-DATA/BASIC-MODEM/RS232 V.24 (RS-232) modem is specifically designed to meet industrial requirements for remote monitoring. It provides access to machines and systems anywhere in the world via dial-up line connections according to the V.34 standard. A wide range of security functions, such as connection establishment with password protection and callback function, protect the system against unauthorized access.

To ensure error-free operation even in harsh EMC conditions, the device has high-quality 3-way isolation and integrated surge protection. The modem also features an integrated automatic "Sleep" function to increase battery life and a wide supply voltage range of 10 V to 30 V, making it suitable for universal use.

Modem startup is very easy using plug and play and user-friendly configuration software. The modem is approved for use in public telephone networks in Europe, the USA, and Canada. Additional approvals can be provided on request.

#### **Features**

- For universal use
- Password-protected access/callback function
- Wide supply voltage range of 10 V to 30 V DC
- Power-saving sleep mode
- High-quality three-way isolation (VCC // V.24 (RS-232) // PTSN)
- Slim design width of 22.5 mm
- Easy startup using plug and play and user-friendly configuration software
- 3964R-compatible

## <span id="page-9-0"></span>**1.2 Application**

The PSI-DATA/BASIC-MODEM/RS232 modem is suitable for universal and international use as an analog dial-up modem.

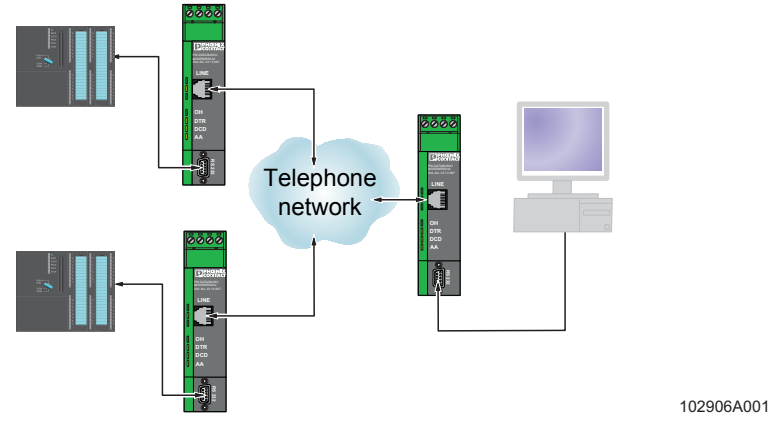

Figure 1-1 Dial-up operation

The following modem applications can be implemented:

- Remote monitoring of systems and machines
- Remote control
- Remote system diagnostics
- Production data acquisition

This device is approved for operation in the following public telephone networks:

- Austria
- Belgium
- Canada
- Denmark
- Finland
- France
- Germany
- Great Britain
- Greece
- Ireland
- Italy
- Luxembourg
- Norway
- Portugal
- Spain
- Sweden
- Switzerland
- The Netherlands
- USA

Approvals for other countries are available on request.

# <span id="page-10-2"></span><span id="page-10-0"></span>**1.3 Ordering Data**

#### **Modem**

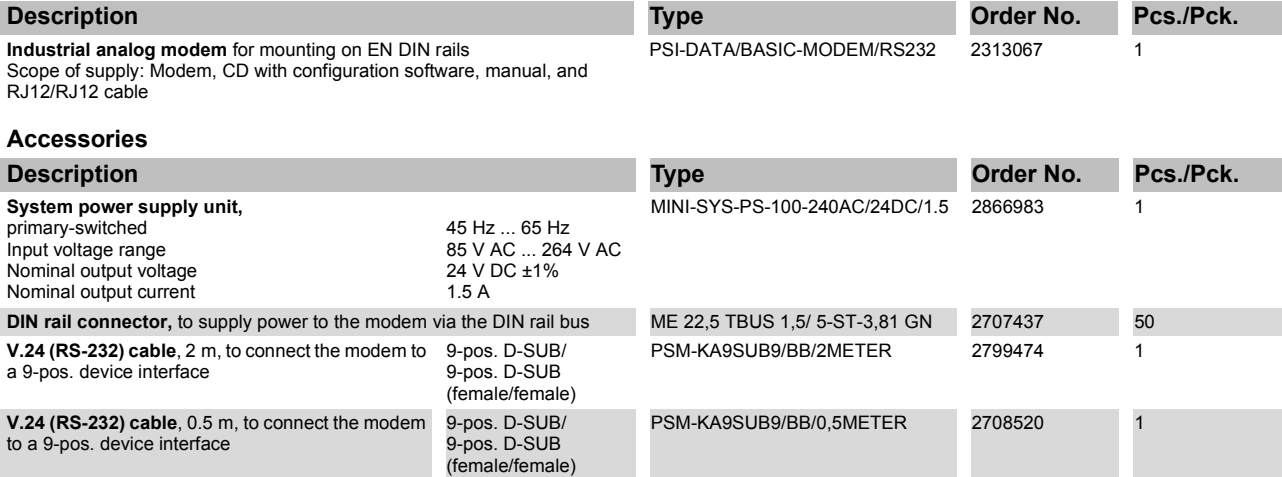

## <span id="page-10-1"></span>**1.4 Technical Data**

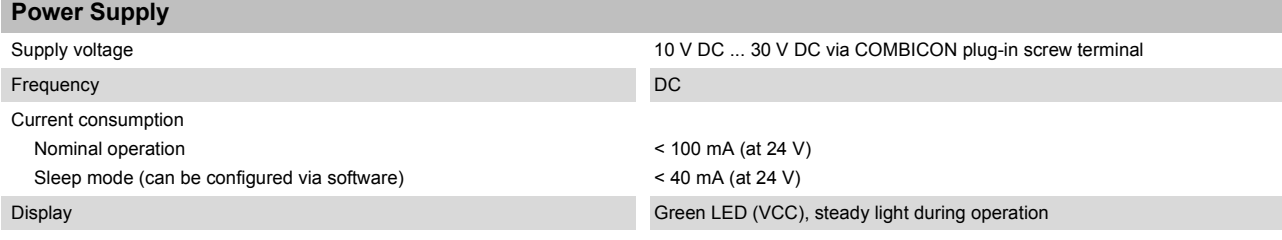

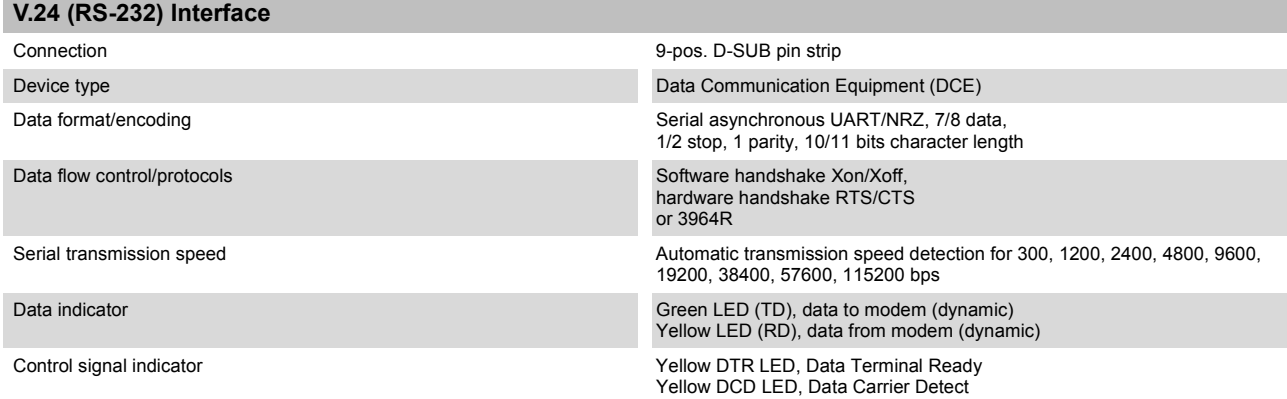

#### **PSI-DATA/BASIC-MODEM/RS232**

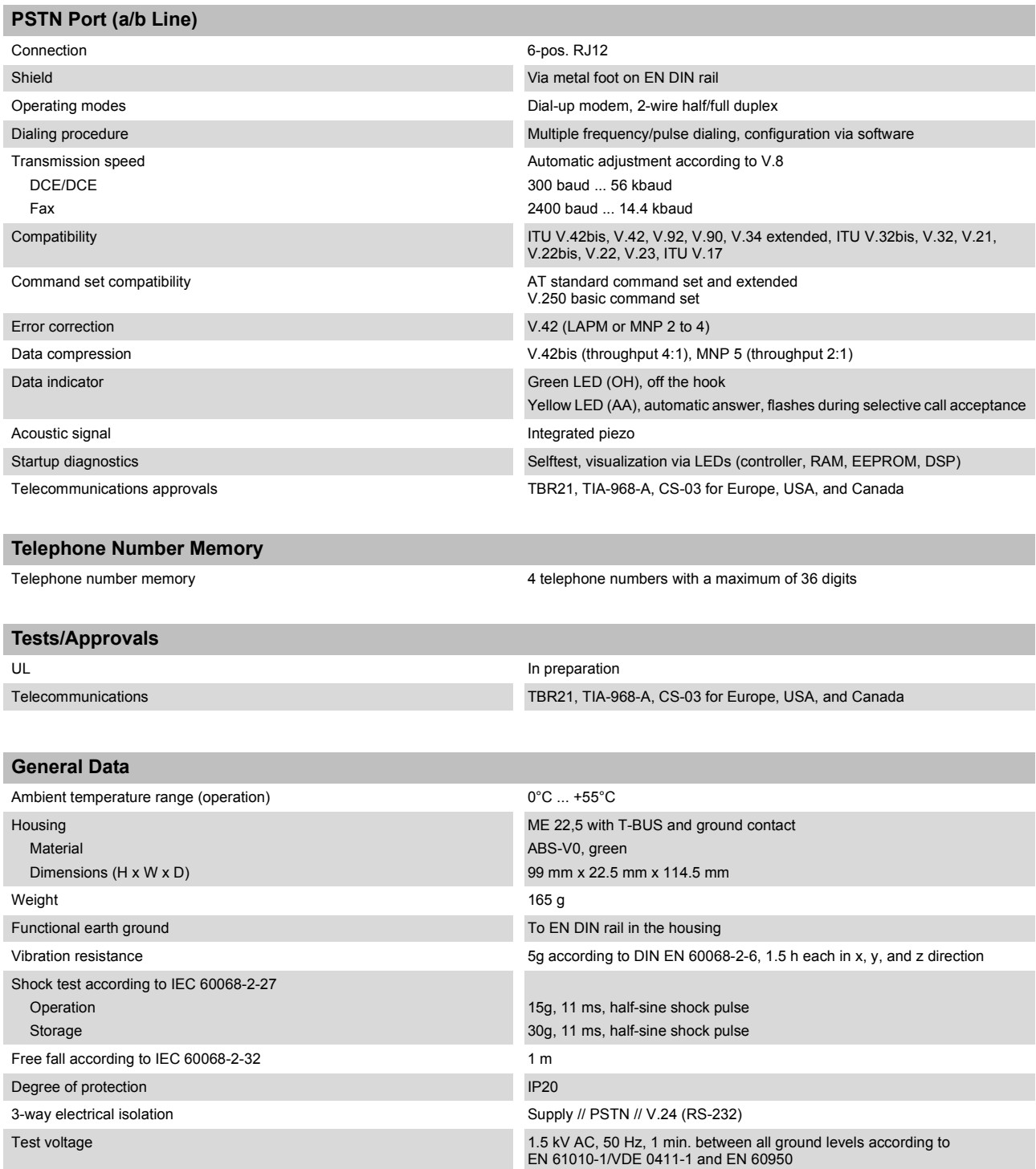

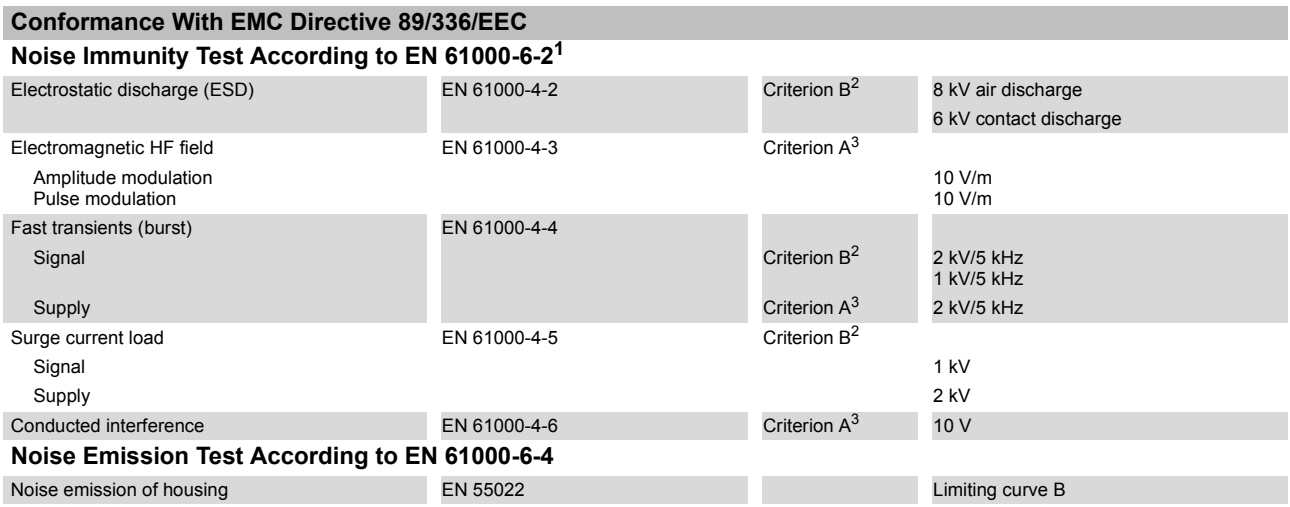

1 EN 61000 corresponds to IEC 61000

<span id="page-12-0"></span>2 Criterion B: Temporary adverse effects on the operating behavior, which the device corrects automatically.

<span id="page-12-1"></span>3 Criterion A: Normal operating behavior within the specified limits.

# <span id="page-14-0"></span>**2 Quick Startup of a Dial-Up Line Connection**

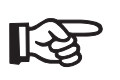

Quick startup refers only to a standard dial-up connection.

## <span id="page-14-1"></span>**2.1 Hardware Installation**

## <span id="page-14-2"></span>**2.1.1 Default Configuration**

The modem is preconfigured to dial-up line operation with automatic data rate detection and automatic call acceptance by default upon delivery.

## <span id="page-14-3"></span>**2.1.2 Mounting**

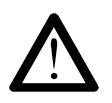

Only mount devices when the power supply is disconnected.

**•** Mount the modem on a 35 mm EN DIN rail (see [Figure 2-1](#page-14-4)).

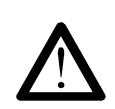

The DIN rail must be connected to PE to ensure safe operation.

<span id="page-14-4"></span>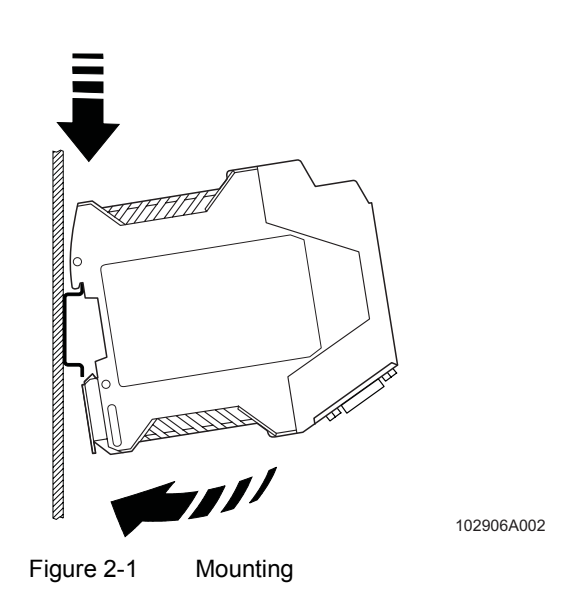

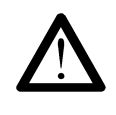

#### **Electrical connection**

Only qualified personnel may connect the power, start up, and operate this device. According to the safety instructions in this text, qualified personnel are persons who are authorized to start up, to ground, and to mark devices, systems, and equipment according to the standards of safety technology. In addition, these persons must be familiar with all warning instructions and maintenance measures in this text.

Disregarding this warning may result in damage to equipment and/or serious personal injury.

## <span id="page-15-0"></span>**2.1.3 V.24 (RS-232) Interface**

The modem and the computer or another device are connected via the PSM-KA-9SUB9/BB/... V.24 (RS-232) cable (see [Section 1.3, "Ordering Data"\)](#page-10-2). The cable is an interface cable with 1:1 connected contacts.

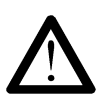

The modem may only be connected to devices, which meet the requirements of EN 60950 ("Safety of Information Technology Devices").

**•** Use this interface cable to connect the modem to a free COM interface on the PC.

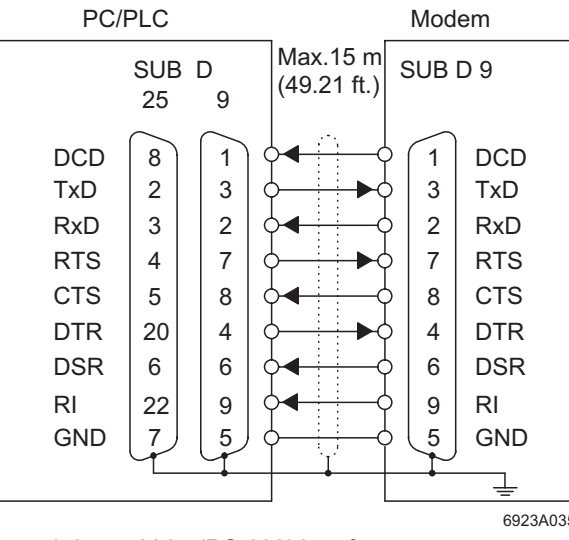

Figure 2-2 V.24 (RS-232) interface

## <span id="page-16-0"></span>**2.1.4 Connecting the Telecommunications Cable**

**RJ12/RJ11 connector** Connect the telecommunications cable to an RJ12/RJ11 connector on the front of the device. Signals "a" and "b" are assigned to the middle pins, 3 and 4.

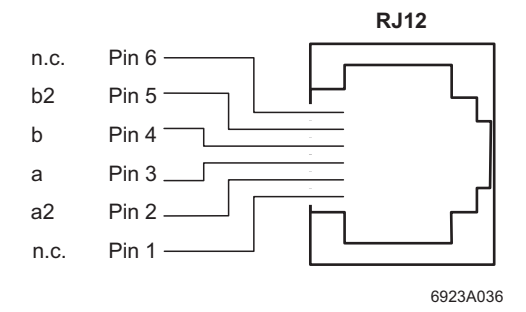

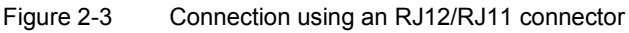

## <span id="page-16-1"></span>**2.1.5 Supply Voltage**

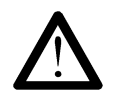

The PSI-DATA/BASIC-MODEM/RS232 is designed exclusively for SELV operation according to IEC 60950/EN 60950/VDE 0805.

Connect the 24 V supply voltage to the "24V" and "0V" terminal points on the plug-in screw terminal block.

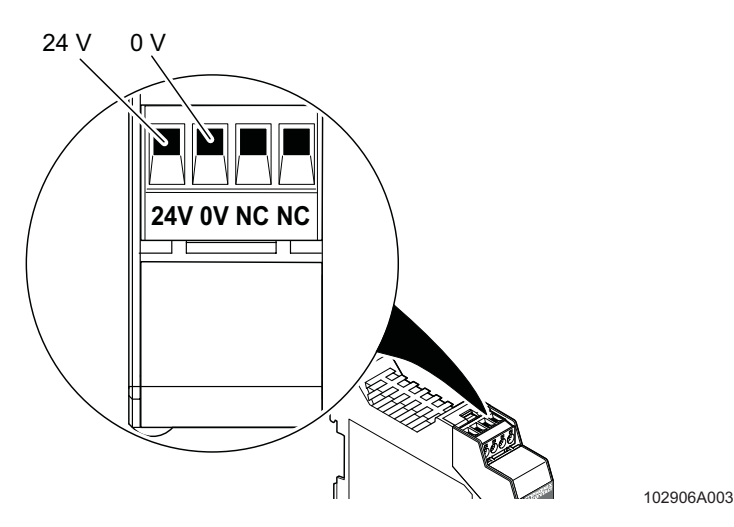

Figure 2-4 Connecting the supply voltage

As soon as the "VCC" LED lights up, the modem is ready for dial-up line operation.

## <span id="page-17-0"></span>**2.2 Software Installation**

## <span id="page-17-1"></span>**2.2.1 System Requirements**

In principle, any device can be connected to the modem via a free V.24 (RS-232) interface. A terminal program, for example, can be used for configuration. More detailed information can be found in later sections.

A PC with one of the following operating systems is required for the PSI-MODEM-CONF configuration software and the plug and play function:

Windows 95, Windows 98, Windows 2000, Windows NT, Windows ME or Windows XP.

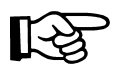

The installation procedure for the driver varies depending on the operating system. In the following, driver installation under Windows XP is described as an example. During installation, please always follow the on-screen instructions.

## <span id="page-17-2"></span>**2.2.2 Driver Installation**

**•** Connect the modem to the PC as described above and switch on the supply voltage. After the PC has been started, the modem is detected automatically and the driver can be installed:

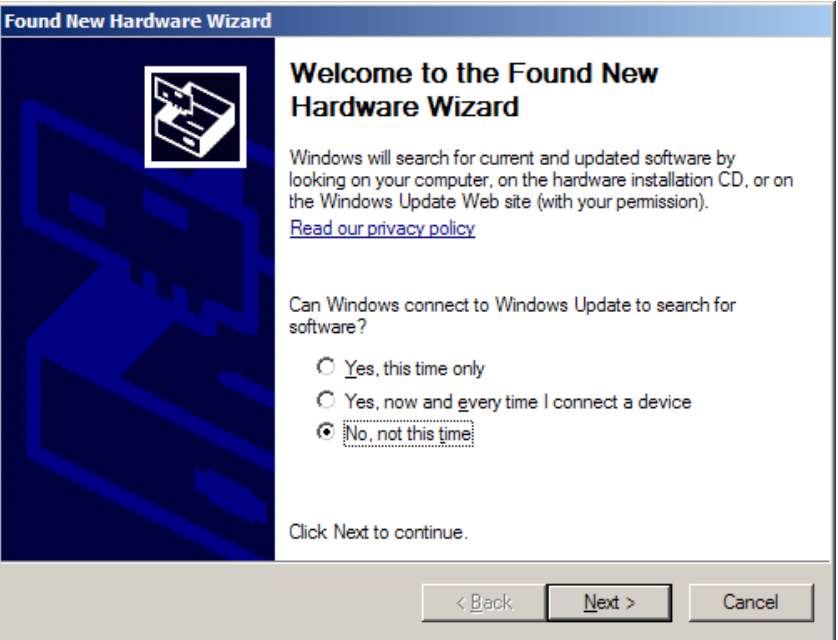

**•** Select "No, not this time" and click "Next".

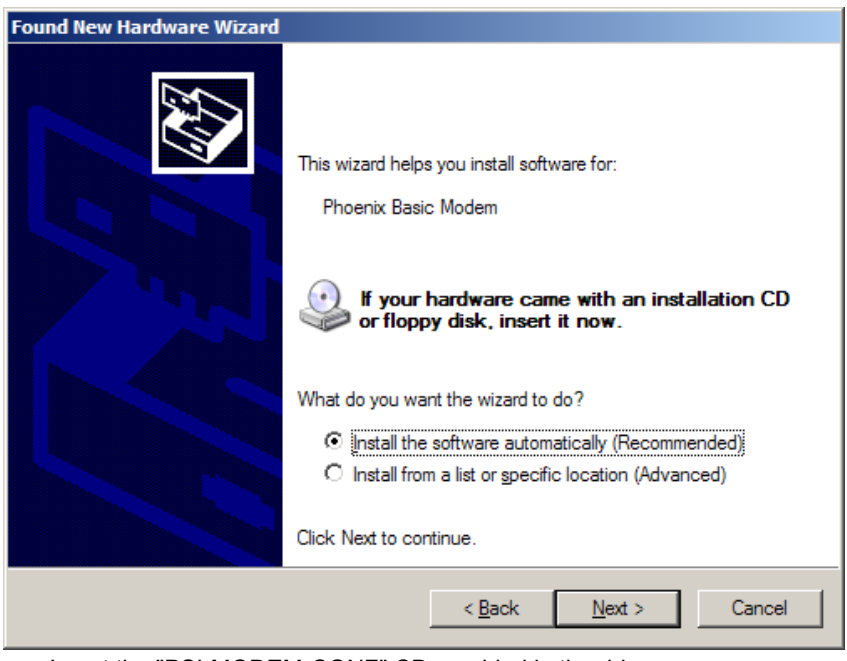

- **•** Insert the "PSI-MODEM-CONF" CD provided in the drive.
- **•** Select "Install the software automatically (Recommended)" and click "Next".

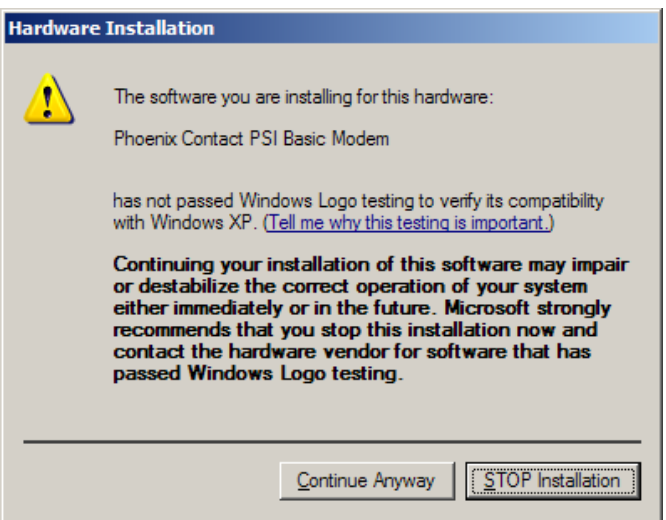

**•** Click on "Continue Anyway". Contrary to the message displayed, this will in no way affect the operation of the software or your computer.

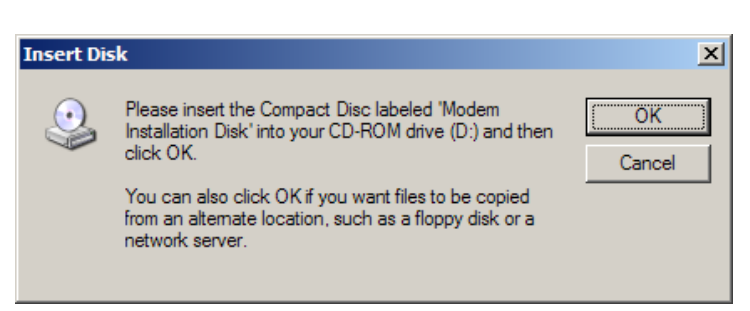

**•** Insert the "PSI-MODEM-CONF" CD in the corresponding drive and confirm with "OK".

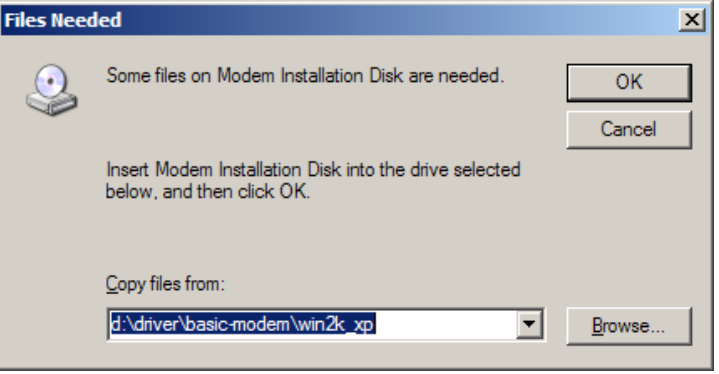

**•** Select "Browse".

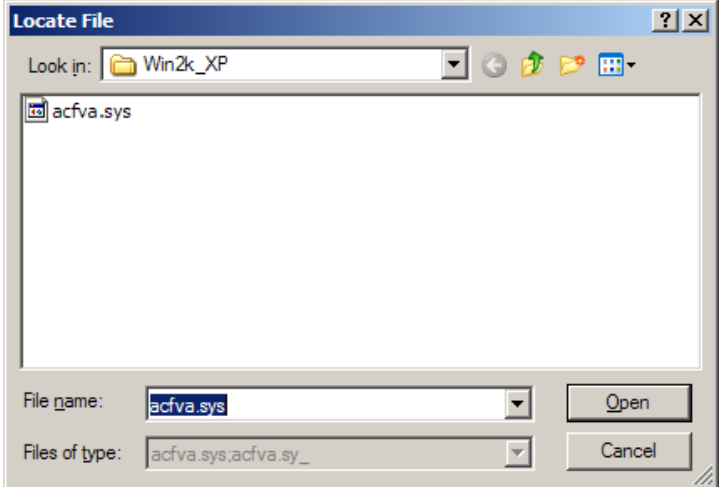

**•** Click on "acfva.sys" and confirm your selection with "Open".

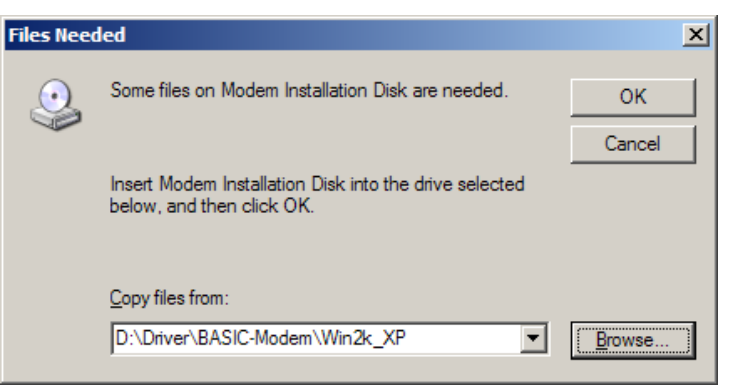

**•** Confirm with "OK".

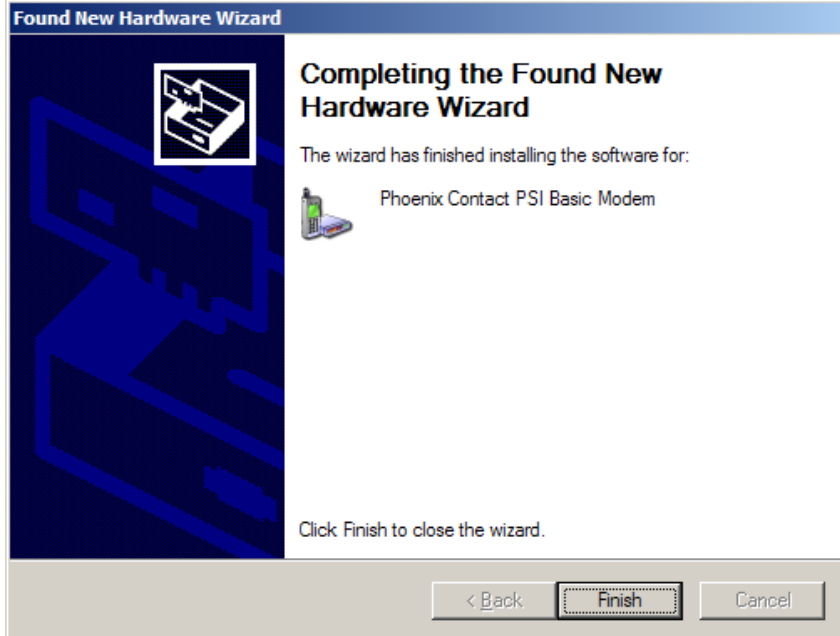

**•** Click "Finish" to complete the installation.

The driver has now been installed and the modem is available to application programs, e.g., the dial-up network.

# <span id="page-22-0"></span>**3 Hardware Installation**

## <span id="page-22-1"></span>**3.1 Structure**

**Dimensions** 114.5 22.5 <u> KIIIIII</u> Ιc PSI-DATA/BASIC/ MODEM/RS232 **LINE** 100 **DTR DCD AA** 77777777 K 102906A004 Figure 3-1 Dimensions (in mm)

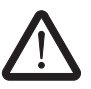

Only mount devices when the power supply is disconnected.

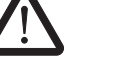

**•** Mount the modem on a 35 mm EN DIN rail (see [Figure 3-2](#page-22-2)).

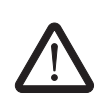

The DIN rail must be connected to PE to ensure safe operation.

<span id="page-22-2"></span>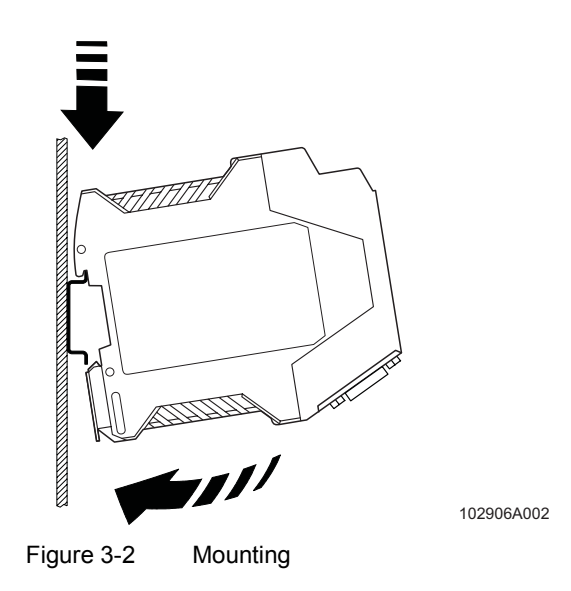

## <span id="page-23-0"></span>**3.2 Operating Elements**

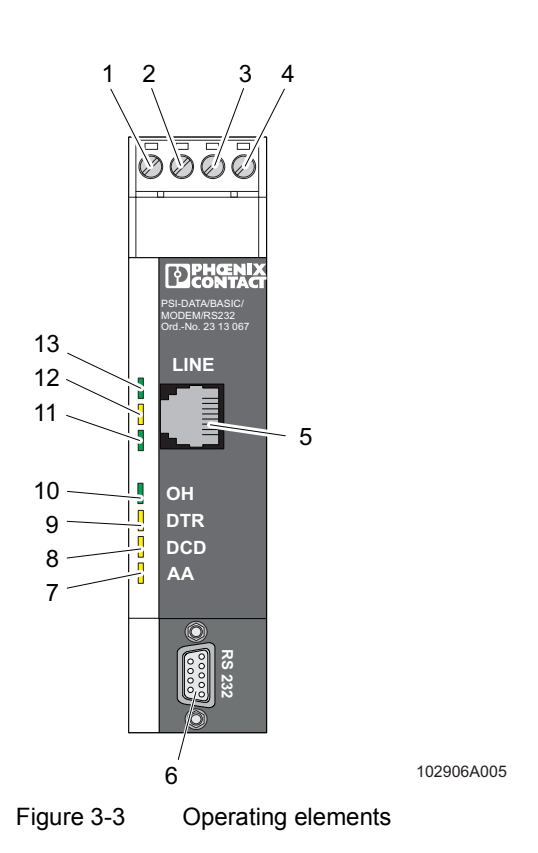

## <span id="page-23-1"></span>**3.2.1 Connection Terminal Blocks**

- **1** 24 V supply (10 V DC ... 30 V DC)
- **2** 0 V supply (0 V)
- **3** Not used
- **4** Not used

## <span id="page-23-2"></span>**3.2.2 Connectors**

- **5** Line, RJ12 (telecommunications connection)
- **6** V.24 (RS-232) data interface, 9-pos. D-SUB

<span id="page-24-0"></span>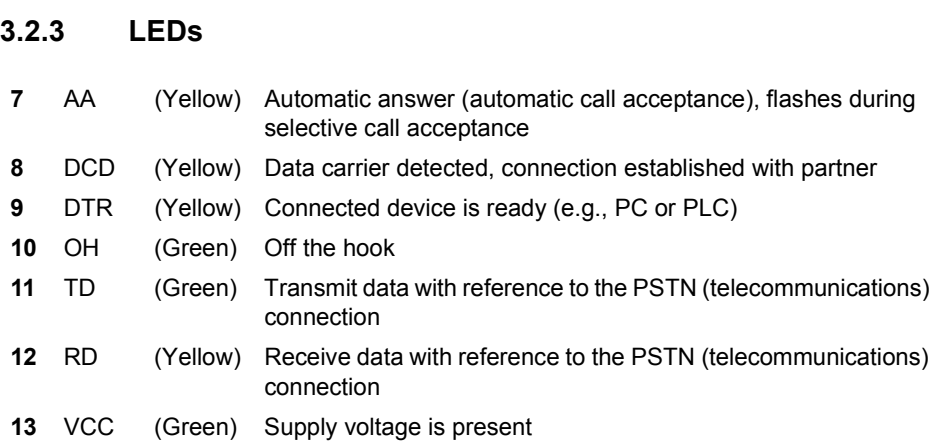

## <span id="page-24-1"></span>**3.3 Electrical Connections**

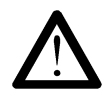

### **Electrical connection**

Only qualified personnel may connect the power, start up, and operate this device. According to the safety instructions in this text, qualified personnel are persons who are authorized to start up, to ground, and to mark devices, systems, and equipment according to the standards of safety technology. In addition, these persons must be familiar with all warning instructions and maintenance measures in this text.

Disregarding this warning may result in damage to equipment and/or serious personal injury.

<span id="page-25-0"></span>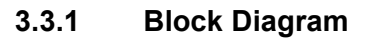

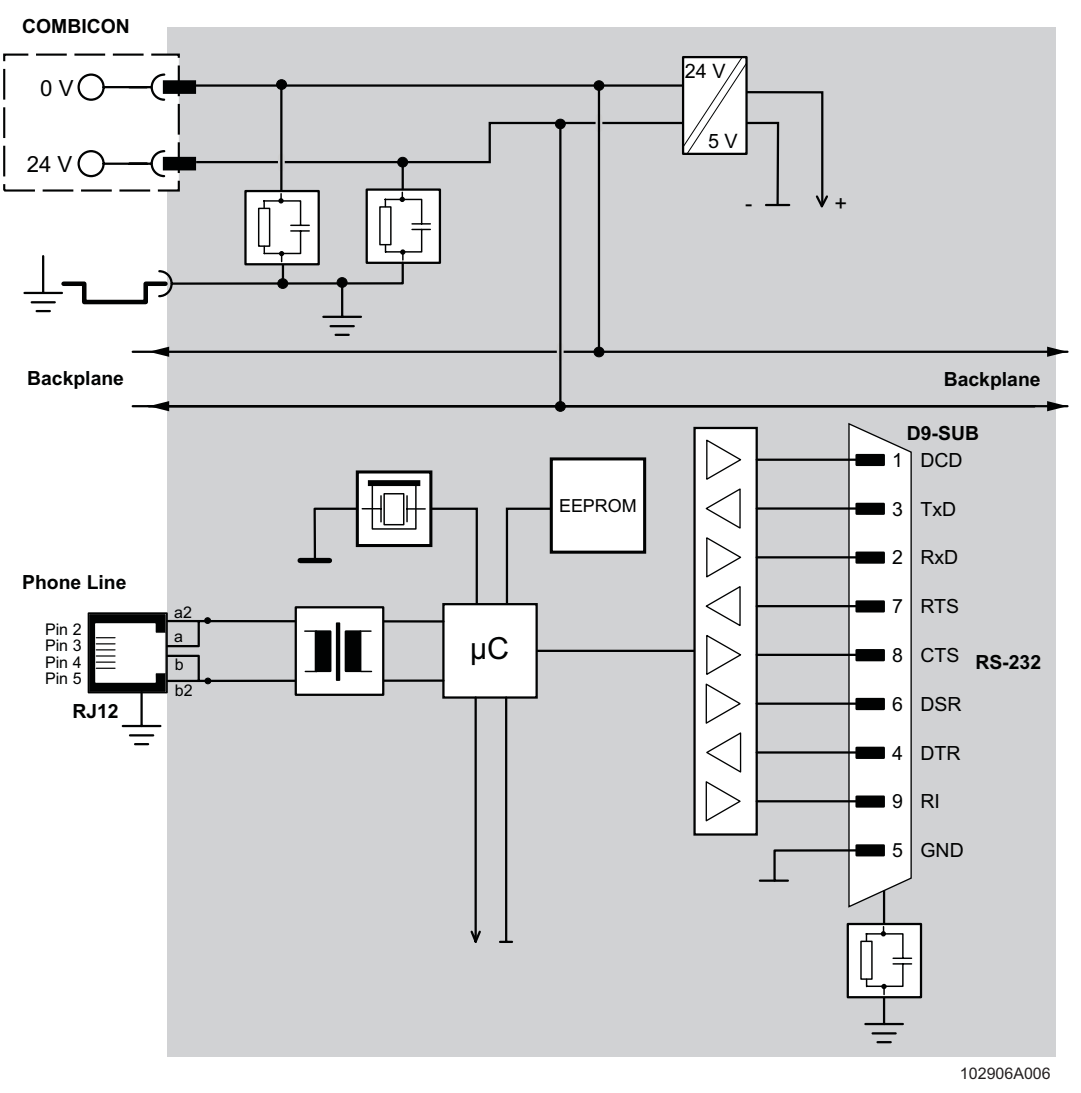

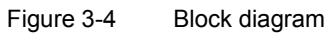

## <span id="page-26-0"></span>**3.3.2 V.24 (RS-232) Interface**

The modem and the computer or another device are connected via the PSM-KA-9SUB9/BB/... V.24 (RS-232) cable (see [Section 1.3, "Ordering Data"\)](#page-10-2). The cable is an interface cable with 1:1 connected contacts.

**•** Use the interface cable to connect the modem to a free COM interface on the PC.

In rare cases, when connecting a PLC or control system, DCE (**D**ata **C**ommunication **E**quipment) may be used instead of DTE (**D**ata **T**erminal **E**quipment), which is typical for a PC. If so, the following cables must be crossed (null modem cable):

- TxD and RxD
- RTS and CTS
- DSR and DTR

If you do not know which type of interface is connected, you can determine the correct configuration by testing (crossing cables).

**Minimum configuration** The minimum configuration only requires one connection for TxD, RxD, and GND (software handshake).

> This does not apply to the 3964R protocol for Phoenix Contact controller boards. Only TxD, RxD, and GND are connected here, but no handshake protocol is selected.

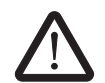

The modem may only be connected to devices, which meet the requirements of EN 60950 ("Safety of Information Technology Devices").

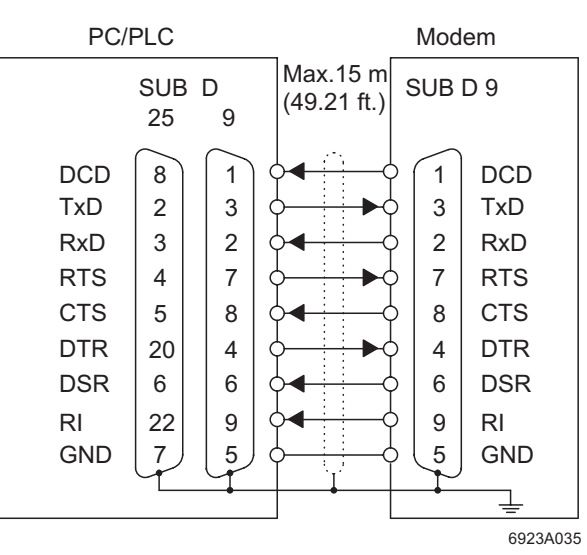

Figure 3-5 V.24 (RS-232) interface

| <b>Designation</b>        | <b>Meaning</b>                                |
|---------------------------|-----------------------------------------------|
| DCD (Data Carrier Detect) | Data carrier detected, connection established |
| TxD (Transmit Data)       | Transmit data (refers to PC, PLC, etc.)       |
| RxD (Receive Data)        | Receive data (refers to PC, PLC, etc.)        |
| RTS (Request To Send)     | Request to send                               |
| CTS (Clear To Send)       | Clear to send                                 |
| DTR (Data Terminal Ready) | Ready (PC, PLC, etc.)                         |
| DSR (Data Set Ready)      | Ready (modem)                                 |
| RI (Ring Indicator)       | Incoming call                                 |
| GND (Signal Ground)       | Signal ground                                 |

Table 3-1 Meaning of the terminal designations

## <span id="page-27-0"></span>**3.3.3 Telecommunications Cable**

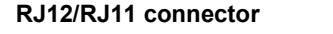

**RJ12/RJ11 connector** Connect the telecommunications cable to an RJ12/RJ11 connector on the front of the device. Signals "a" and "b" are assigned to the middle pins, 3 and 4.

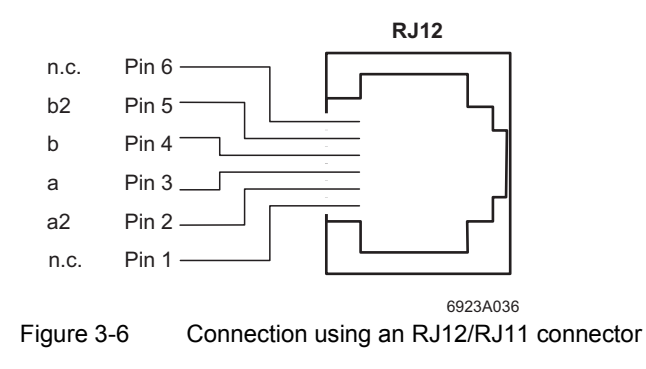

## <span id="page-28-0"></span>**3.3.4 Supply Voltage**

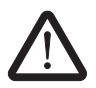

The PSI-DATA/BASIC-MODEM/RS232 is designed exclusively for SELV operation according to IEC 60950/EN 60950/VDE 0805.

The supply voltage must be between 10 V and 30 V DC.

Connect the 24 V supply voltage to the "24V" and "0V" terminal points on the plug-in screw terminal block.

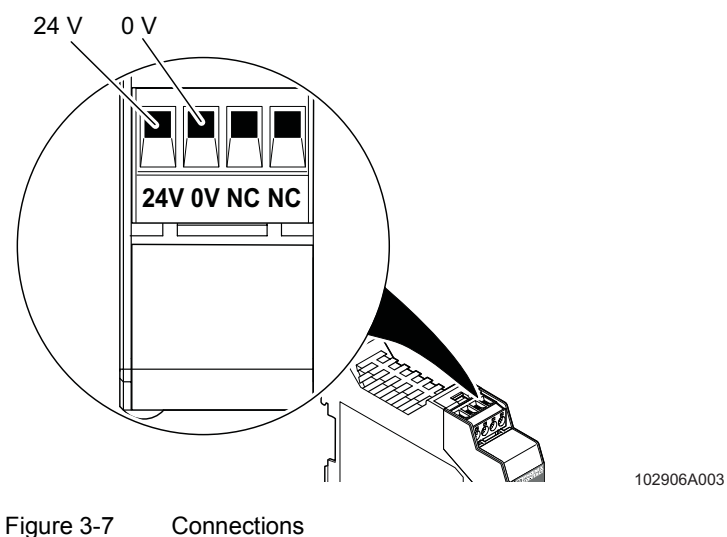

As soon as the "VCC" LED lights up, the modem is ready.

# <span id="page-30-0"></span>**4 Software Installation**

## <span id="page-30-1"></span>**4.1 System Requirements**

In principle, any device can be connected to the modem via a free V.24 (RS-232) interface. A terminal program, for example, can be used for configuration. More detailed information can be found in later sections.

A PC with one of the following operating systems is required for the PSI-MODEM-CONF configuration software and the plug and play function:

Windows 95, Windows 98, Windows 2000, Windows NT, Windows ME or Windows XP.

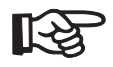

The installation procedure for the driver varies depending on the operating system. In the following, driver installation under Windows XP is described as an example. During installation, please always follow the on-screen instructions.

## <span id="page-30-2"></span>**4.2 Driver Installation**

**•** Connect the modem to the PC as described above and switch on the supply voltage. After the PC has been started, the modem is detected automatically and the driver can be installed:

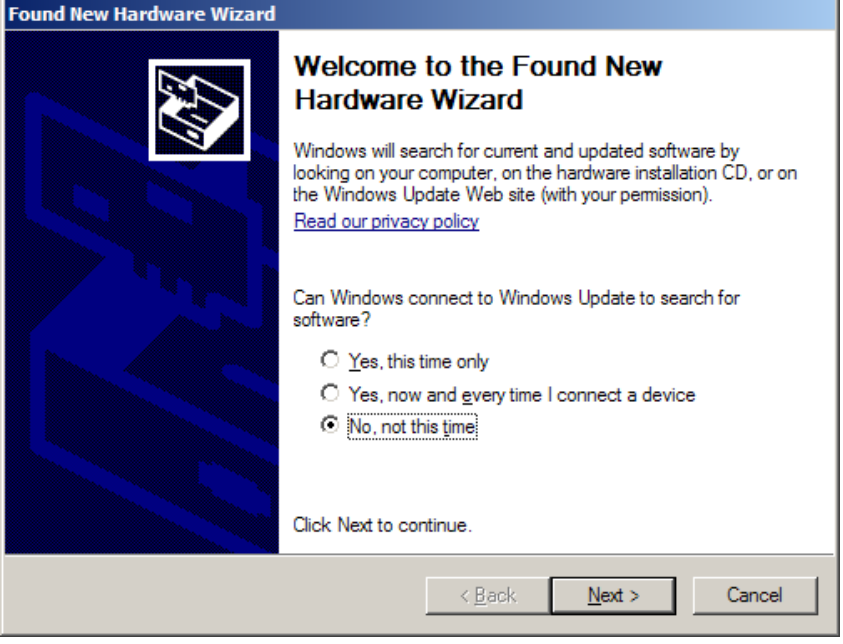

**•** Select "No, not this time" and click "Next".

## **PSI-DATA/BASIC-MODEM/RS232**

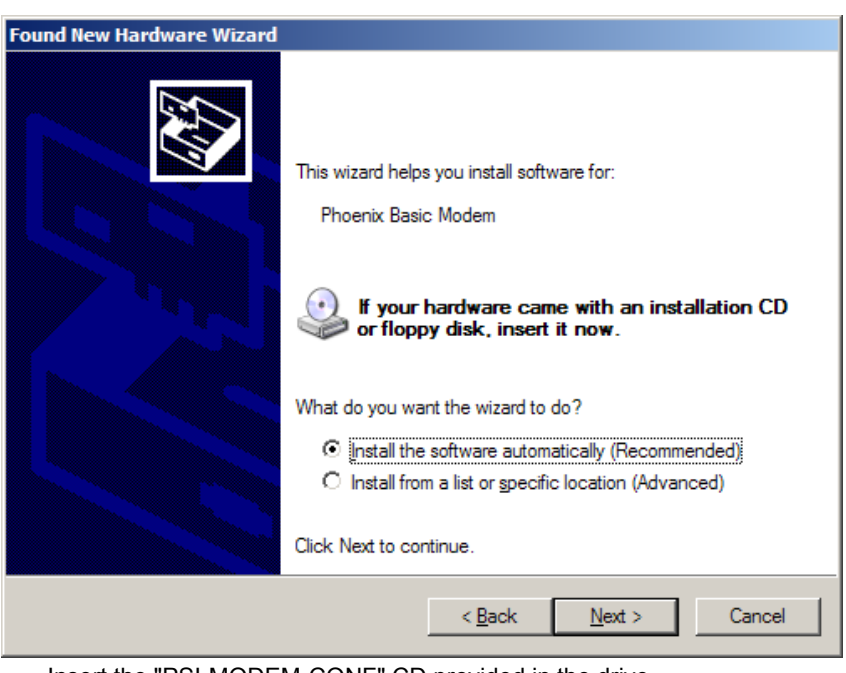

- **•** Insert the "PSI-MODEM-CONF" CD provided in the drive.
- **•** Select "Install the software automatically (Recommended)" and click "Next".

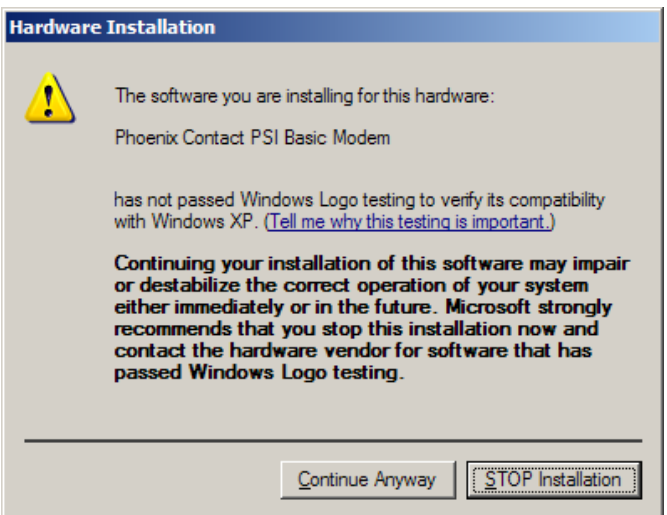

**•** Click on "Continue Anyway". Contrary to the message displayed, this will in no way affect the operation of the software or your computer.

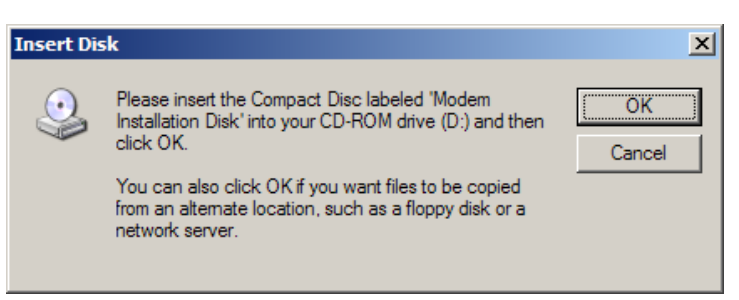

**•** Insert the "PSI-MODEM-CONF" CD in the corresponding drive and confirm with "OK".

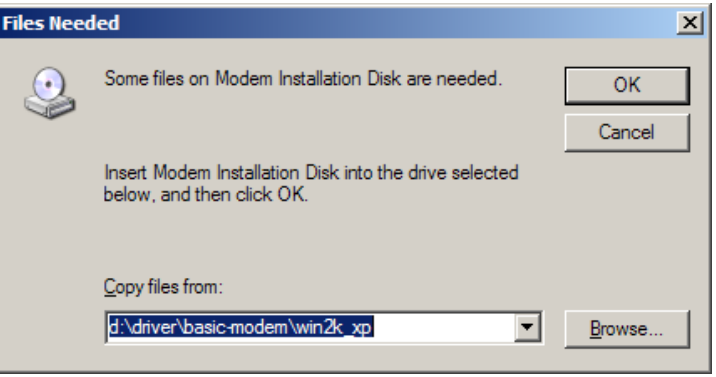

**•** Select "Browse".

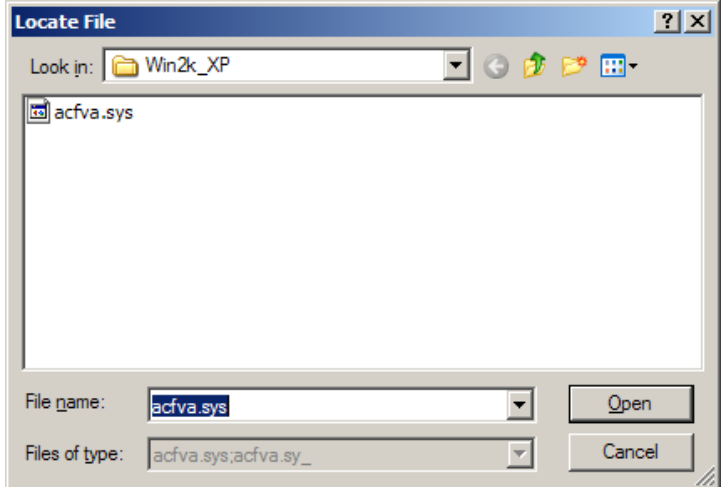

**•** Click on "acfva.sys" and confirm your selection with "Open".

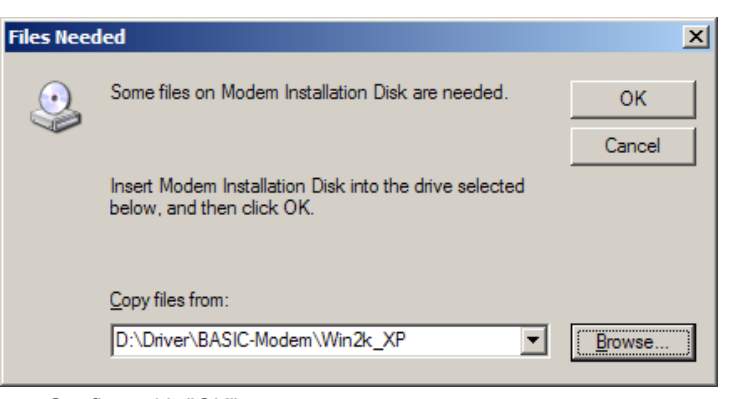

**•** Confirm with "OK".

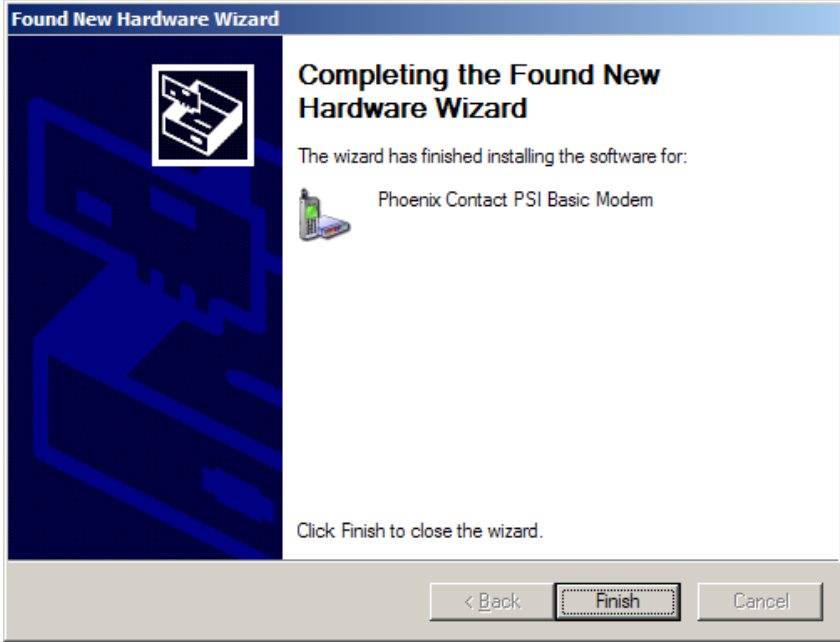

**•** Click "Finish" to complete the installation.

The driver has now been installed and the modem is available to application programs, e.g., the dial-up network.

## <span id="page-34-0"></span>**4.3 Configuration Software**

The PSI-MODEM-CONF software is used to configure the PSI-DATA/BASIC-MODEM/ RS232. Your modem has more functions than can be mapped in the configuration software. To use these functions, enter additional AT commands in the "Additional Settings" field (see [page 4-15\)](#page-44-0). The AT commands and their meanings are described in ["Command Descriptions" on page 6-2](#page-49-1).

## <span id="page-34-1"></span>**4.3.1 Installation**

- **•** Insert the CD labeled "PSI-MODEM-CONF" in the CD-ROM drive on your computer.
- Use Windows Explorer to start the "Setup\_Vx.x.xxx.exe" file located in the "...:\PSI-CONF" directory.

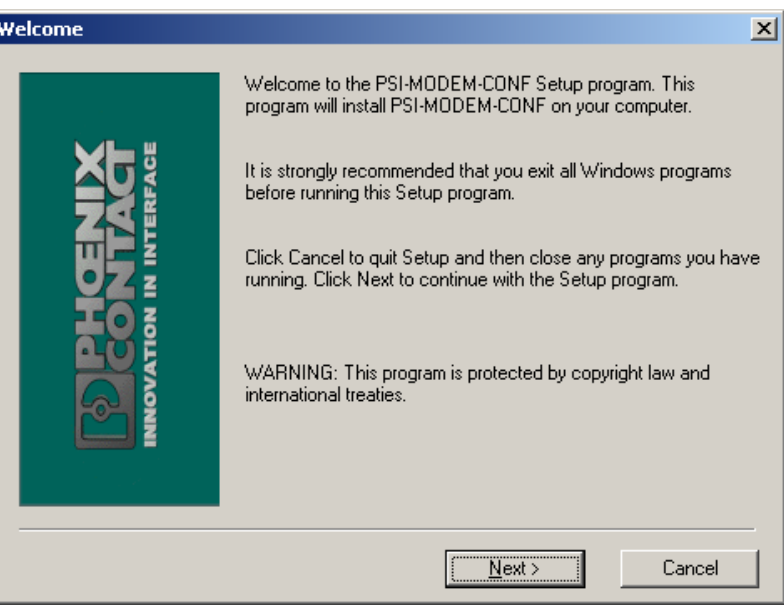

#### **•** Close all other applications and click "Next".

## **Starting installation**

#### **PSI-DATA/BASIC-MODEM/RS232**

**Accepting the terms of the license agreement**

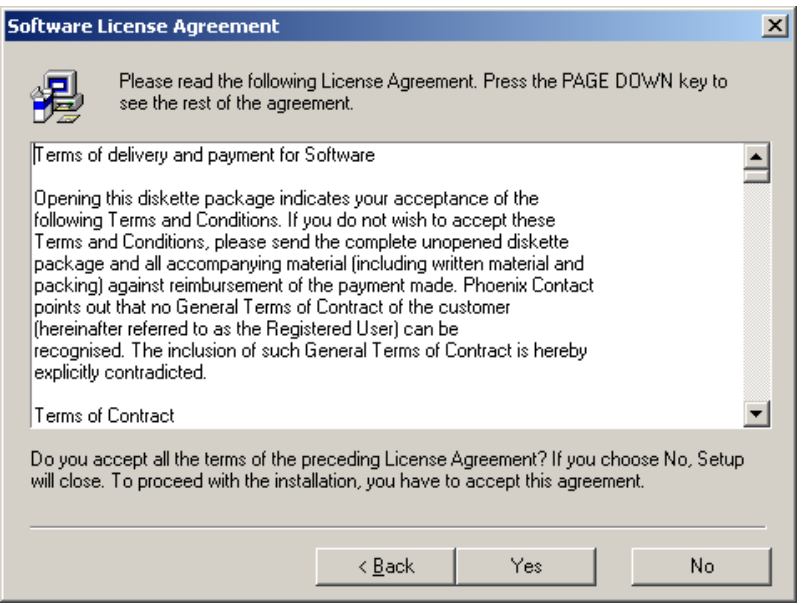

**•** Read the terms of the software license agreement thoroughly and click "Yes" to accept them.

You may now select a specific installation folder.

The default setting is "C:\Program Files\PSI-MODEM-CONF".

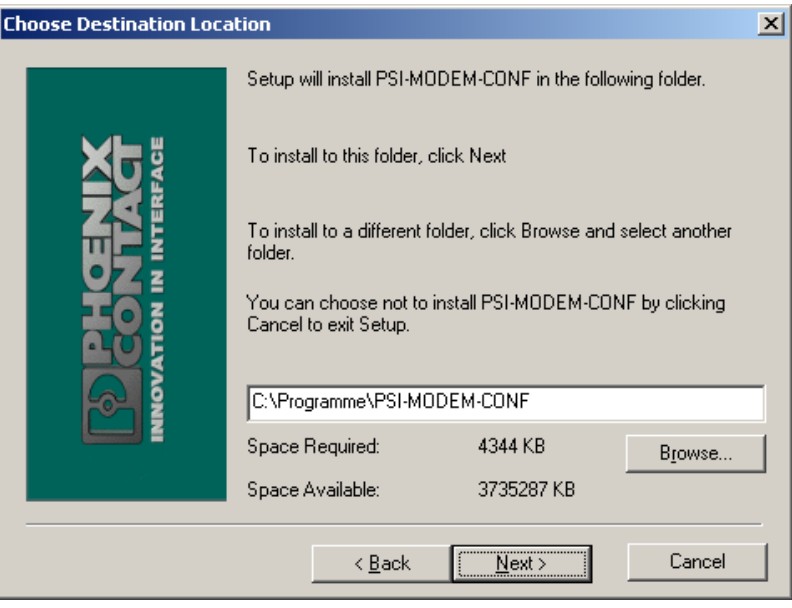

#### **•** If necessary, select a different folder and click "Next".

#### **Selecting an installation folder**
#### **Selecting shortcuts**

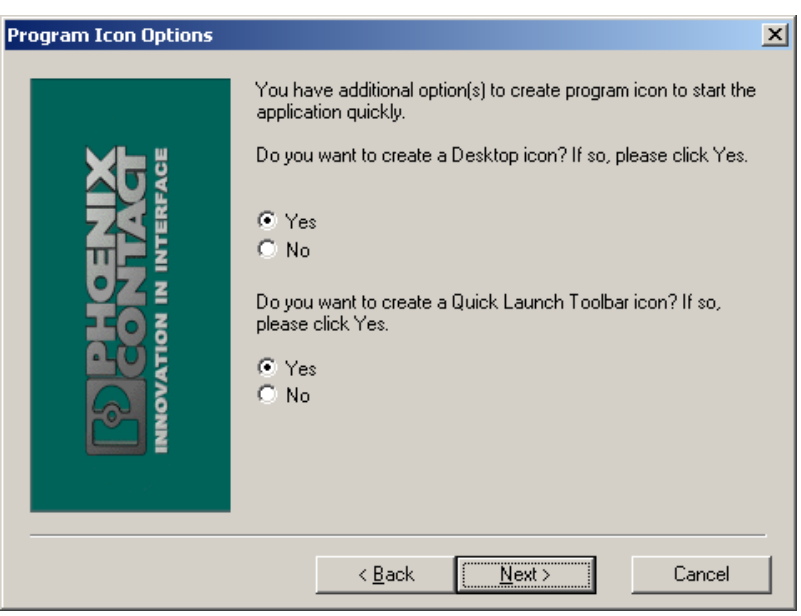

- **•** For full installation, select "Yes" for both options.
- **•** Experienced users can select "No" so that no shortcuts are created on the desktop or in the Start menu.

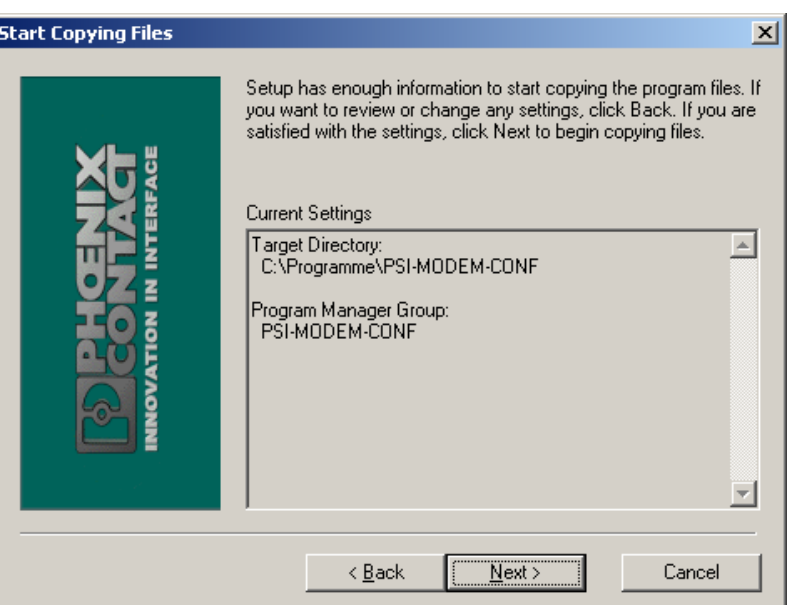

• Click "Next" to start copying the files. This may take a few seconds depending on the system.

### **Start copying**

### **Finishing installation**

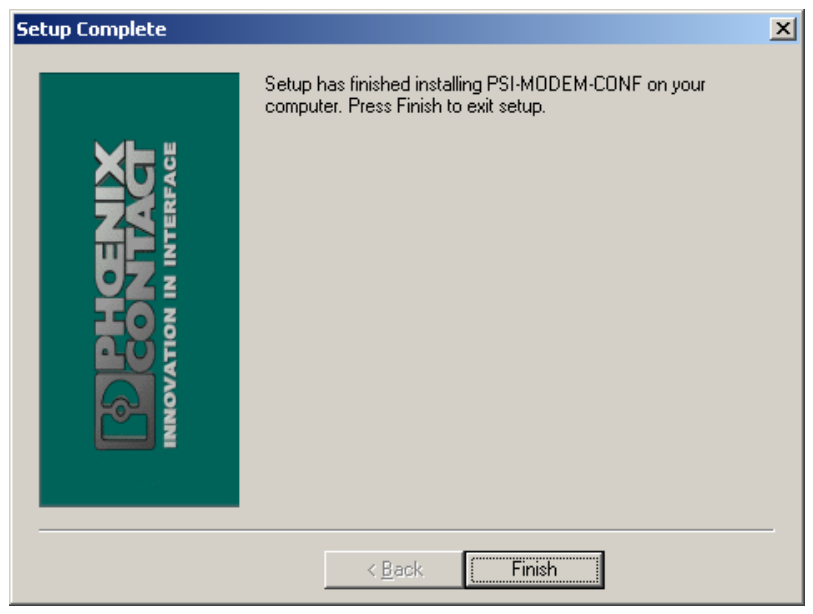

**•** Exit setup by clicking "Finish".

## **4.3.2 Operation**

After installation the following shortcut will appear on your desktop:

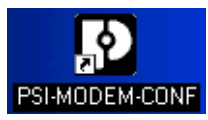

**Starting the software** Double-click on this icon to start the PSI-MODEM-CONF configuration software.

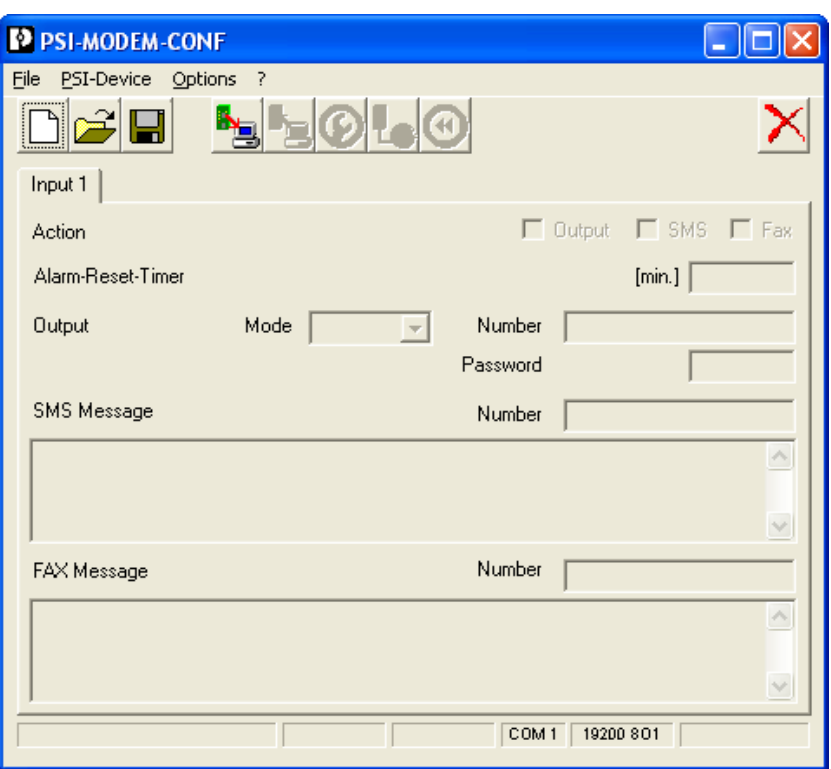

Figure 4-1 PSI-MODEM-CONF configuration software

**Select language** You can set the language to English or German in the "Options" menu item.

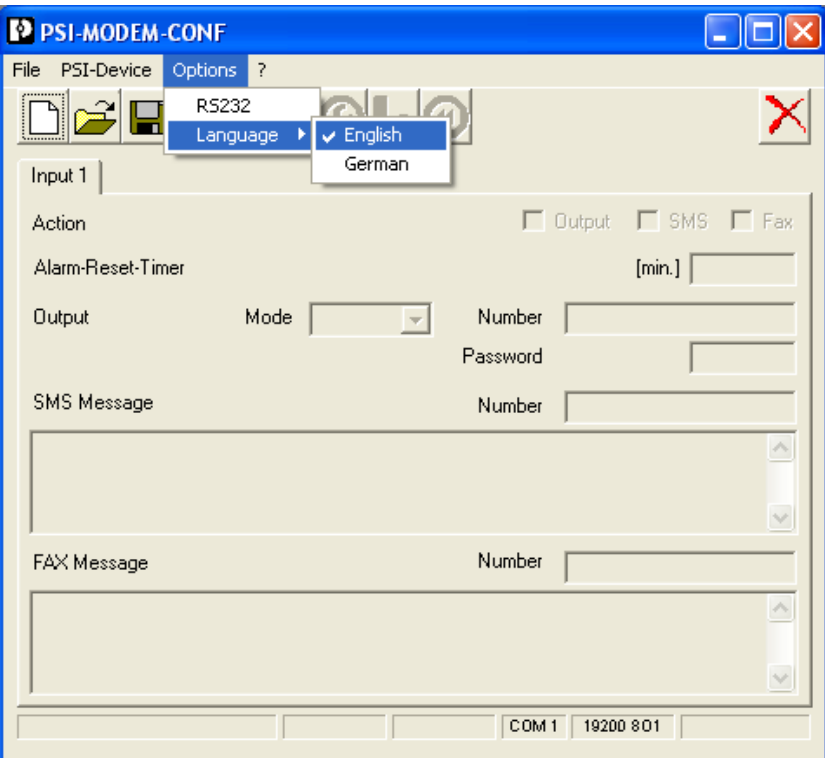

Figure 4-2 Select language

**Configuring the interface** First, you must configure the interface.

- **•** Select the "RS232" function in the "Options" menu.
	- **•** Select the interface to which your modem is connected.

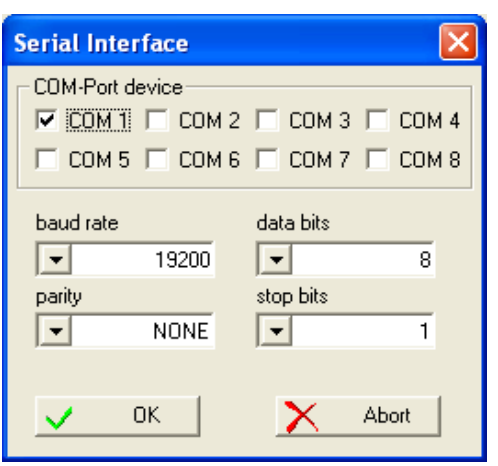

- **•** Adjust the parameters according to your application requirements.
- **•** Apply the settings by confirming with "OK".

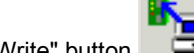

• Click on the "Write" button to write the settings to the modem.

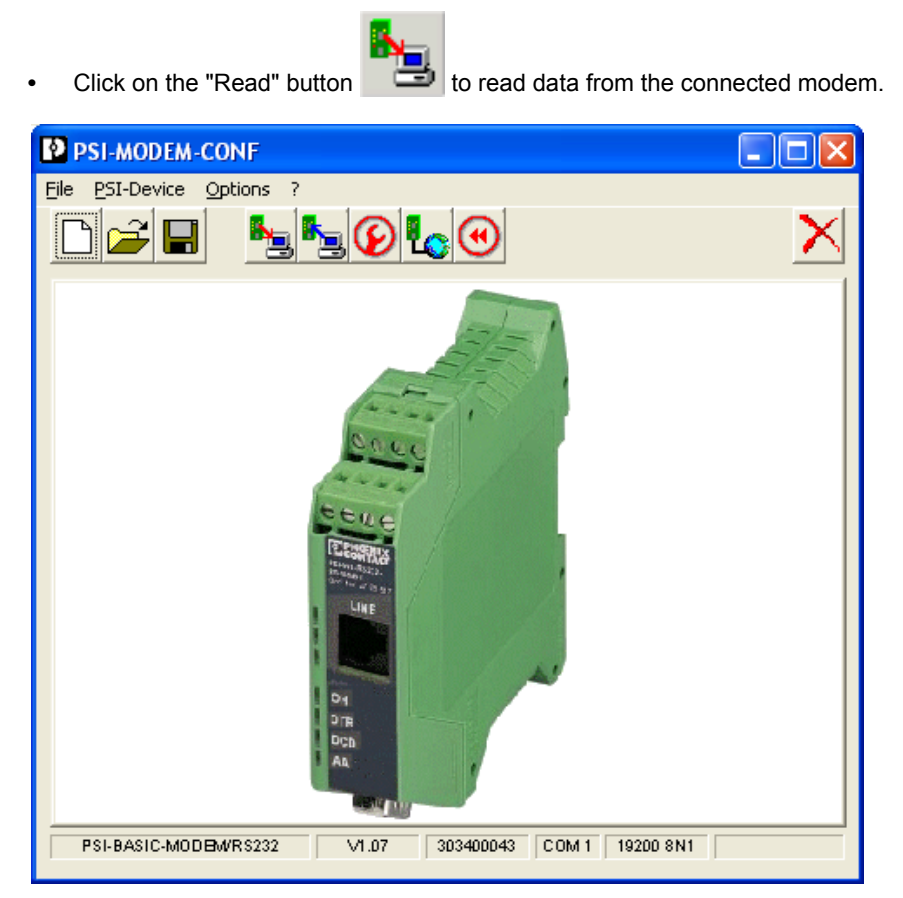

The software displays the modem type and firmware version.

#### **File Functions**

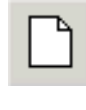

Creates a new project file with the default settings.

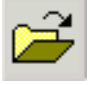

Opens a saved project file.

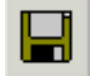

Saves the current settings.

### **Configuration Profile**

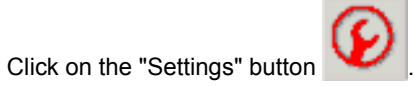

This opens the "Basic Modem Configuration" window.

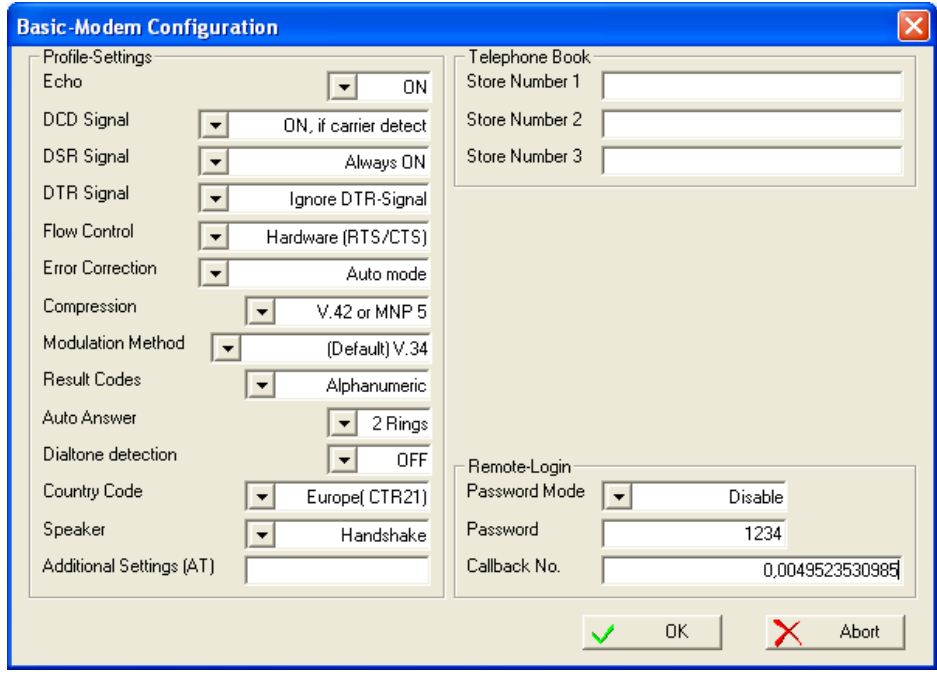

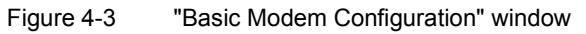

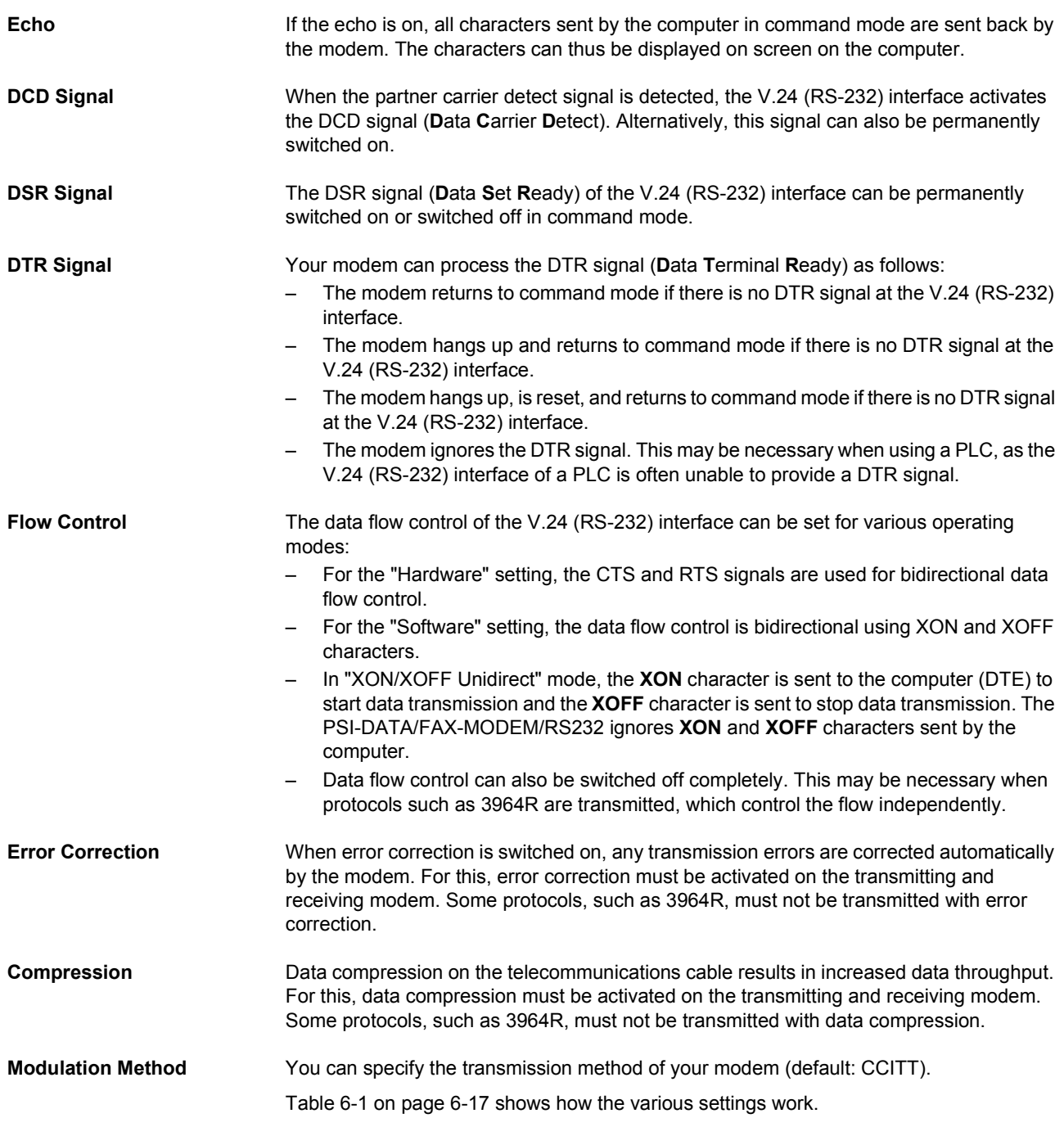

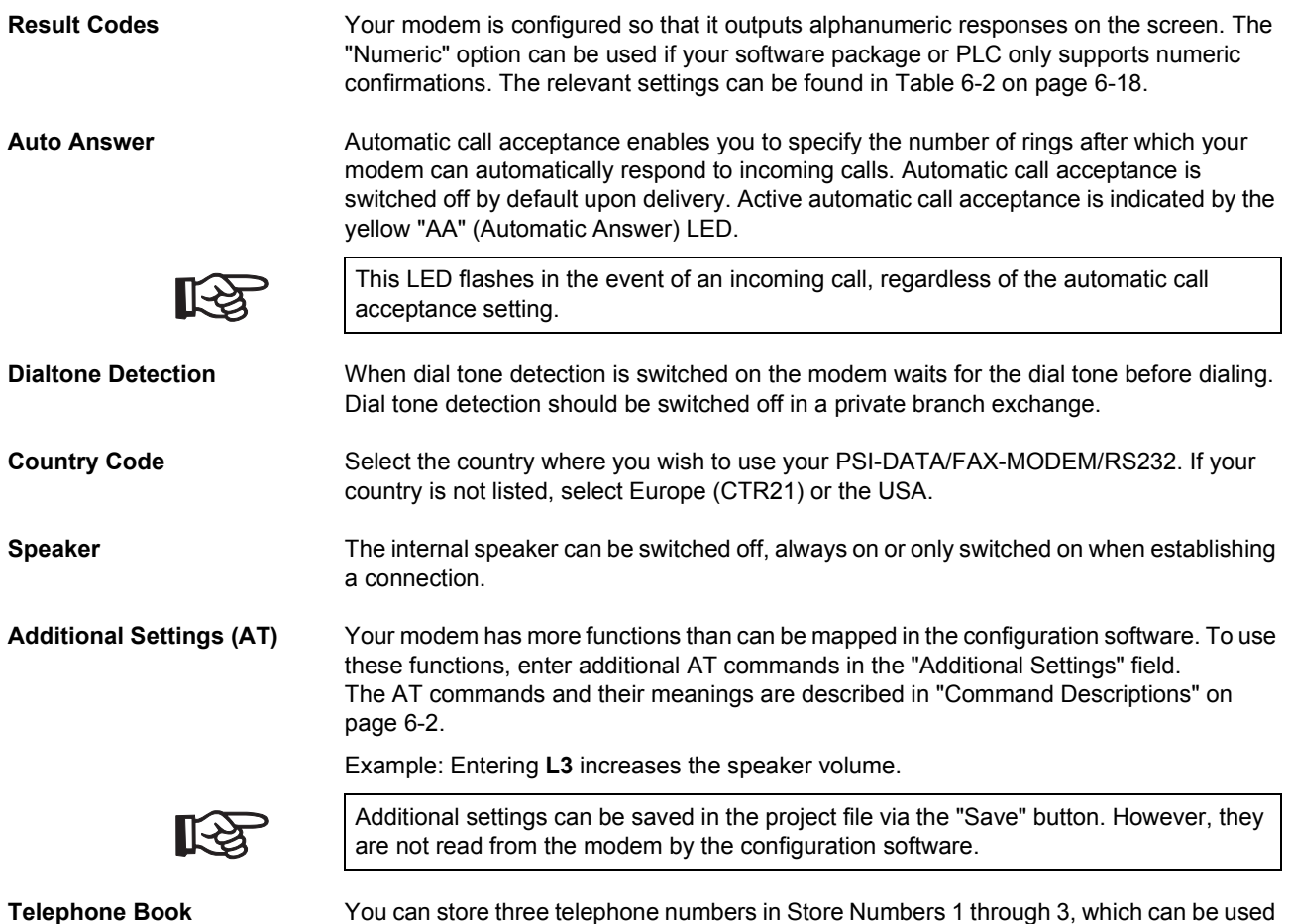

as a speed dial memory. The use of stored telephone numbers with the **DS=n** command is described on page 6-4.

#### Remote Login **Password Mode**

When password mode is **active**, the caller must enter a password after the incoming call has been accepted. If the password is invalid or the time allocated for password entry has been exceeded, the caller has two more attempts to enter the correct password. When the correct password is entered, the modem continues to operate as usual, otherwise the connection is aborted.

When password mode is **active with callback** the caller is requested to enter a password. If the password is invalid or the time allocated for password entry has been exceeded, the caller has two more attempts to enter the correct password.

When the correct password is entered, the modem aborts the existing connection to dial the number that is stored in the memory under **Callback No.** The modem has three attempts to establish a connection with the callback number.

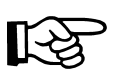

Automatic call acceptance must be activated for all password-protected functions.

#### <span id="page-45-0"></span>**Password**

Enter your password here.

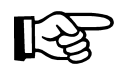

The password can contain up to seven characters from the ASCII character set (1 to 127), excluding question marks. The password is not case-sensitive.

- all been entered.
	- **•** Click on the "Write" button to write the settings to the modem once they have

# **5 Password Protection**

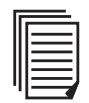

This section describes password protection using AT commands. For information about password protection using the PSI-MODEM-CONF configuration software, refer to [page 4-16.](#page-45-0)

# **5.1 Selecting a Password**

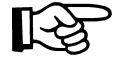

The password can contain up to seven characters from the ASCII character set (1 to 127), excluding question marks. The password is not case-sensitive.

If no password is stored, the modem continues to request the stored telephone details. The password and telephone number can be stored using the **\*P=x** and **&Zn=x** commands (see below).

#### **Example**

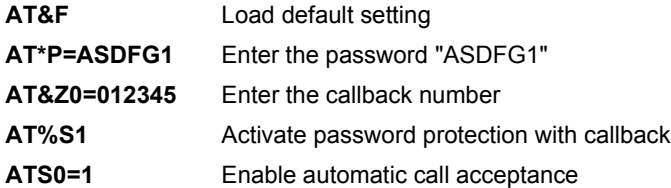

– **\*P=x** command

Store a password in the permanent memory

The **\*P=x** command stores the password x (maximum of seven characters from the ASCII character set, excluding question marks) in the permanent memory on the modem. No password is stored on the modem by default. If no password is stored and the **%S1** or **%S2** command is activated, the modem skips the password request stage.

#### – **\*P?** command

Display stored password

The **\*P?** command displays the stored password.

Your modem has a built-in security function, which can be activated when your modem is in auto answer mode (see [page 6-12](#page-59-0)).

# **5.2 Deactivating Password Protection**

The **%S0** command deactivates password-protected callback (see ["Password-Protected](#page-47-0)  [Callback" on page 5-2](#page-47-0)). By default upon delivery, password protection is deactivated.

# <span id="page-47-0"></span>**5.3 Password-Protected Callback**

The **%S1** command activates password-protected callback. If you wish to activate this function, switch your modem to auto answer mode (automatic call acceptance; **ATS0** > 0). Your modem now accepts calls and executes the usual handshake. The caller is then requested to enter a password. If the password is invalid or the time allocated for password entry has been exceeded, the caller has two more attempts to enter the correct password.

When the correct password is entered, the modem aborts the existing connection to dial the number that is stored in the memory under **&Z0**. The modem has three attempts to establish a connection with the callback number.

# **5.4 Dial In With Password Protection**

The **%S2** command enables password validation when an incoming called is accepted. In this case, the caller must enter a password after the incoming call has been accepted. If the password is invalid or the time allocated for password entry has been exceeded, the caller has two more attempts to enter the correct password. When the correct password is entered, the modem continues to operate as usual, otherwise the connection is aborted.

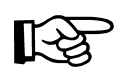

Automatic call acceptance must be activated for all password-protected functions (see ["S Registers" on page 6-11](#page-58-0)).

# **6 AT Commands**

Your modem stores its operating characteristics in a non-volatile memory (EEPROM). You can overwrite these characteristics using commands and can thus modify the method of operation of the device. The modem executes commands as long as it is in command mode. Your modem is automatically in command mode until you dial a number and establish a connection. You can enter commands for your modem using appropriate communication software (e.g., HyperTerminal). The device supports data transmission speeds of 300, 1200, 2400, 4800, 9600, 19,200, 38,400, 57,600, and 115,200 bps.

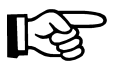

Make sure that the baud rate setting for your COM port in your communication software corresponds to one of these speeds.

### **Modes**

The modem can be operated in two modes:

- **Command mode:** The modem can be configured and controlled via AT commands. As soon as a connection is established, the modem automatically switches to data mode.
- **Data mode:** In this mode, the modem transmits data to the partner.

#### **Command Structure**

All commands transmitted to the modem must start with **AT** and must be confirmed by pressing ENTER. The commands can be entered in either upper or lowercase, but not a mixture of the two. Spaces may be inserted between the commands so that the command lines are easier to read.

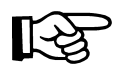

**AT** deletes the last command line executed by your modem (if present) and prepares your modem for the new command line. In addition, **AT** informs your modem of the transmission speed, parity, and character length.

For commands that must be specified by a parameter, a missing parameter corresponds to parameter 0, e.g., **ATM** = **ATM0**.

### **Correct a Typing Error**

If you make a mistake when entering a command, you can correct it using the backspace key. Pressing the backspace key deletes the last character entered. The **AT** at the start of the command line is not deleted.

#### **Repeat the Previous Command**

You can instruct your modem to repeat the previous command by entering **A/** in command mode. **AT** is not entered for this command and it does not have to be confirmed by pressing ENTER, i.e., the command is repeated as soon as **A/** is entered.

# <span id="page-49-0"></span>**6.1 Command Descriptions**

#### **AT Attention String**

**AT** is the prefix of a command line and must be entered at the start of each command line (except for the **A/** command or the **+++** Escape string). The Attention characters transmit the transmission speed, character format, and parity of your computer or terminal to your modem.

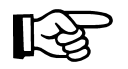

If you attempt to execute a command line that does not start with **AT**, an error message is generated (except when repeating a command with **A/** or using the **+++** Escape string).

#### **A Manual Answering**

Use the **A** command to manually answer a call. The **A** command can also be used to convert voice communication into data communication: Once you have completed the spoken part of the call, the caller enters the **ATD** command and ENTER to enable data transmission. The partner responds with the **ATA** command and ENTER. Your modem does not execute any commands that appear after the **A** in the command line. You must therefore enter all settings **before** the **A** command.

#### **A/ Repeat the Previous Command**

The **A/** command instructs the modem to repeat the previous command line (i.e., the last command that it stored in its memory). You can use the **A/** command to redial a number if the line was busy on the first attempt or it could not connect.

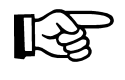

The **A/** command does not have to be preceded by **AT** or confirmed by pressing ENTER. You can use the **A/** command to repeat the last command line as many times as you wish until the command is deleted from the modem memory by either resetting the modem or entering a new command line.

#### **B Set the CCITT or Bell Transmission Method**

<span id="page-49-1"></span>The **B** command can be used to operate your modem in Bell and/or CCITT mode. This command is only relevant for transmission speeds from 300 to 1200 bps. For all other speeds, only CCITT modulation is used.

- **B0** Use CCITT modulation
- **B1** Use Bell modulation

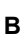

#### **D Dial**

The **D** command instructs your modem to dial a number. Enter the number that you wish to dial after the **D** command. You can modify the **D** command with the following additional commands:

#### **P Pulse Dialing**

The **P** modifier generates the call using pulse dialing, which is standard in Germany. Enter the modifier after the command, followed by the desired telephone number.

#### **T Tone Dialing**

The **T** modifier instructs the modem to use tone dialing. Enter the modifier after the command, followed by the desired telephone number.

#### **W Wait for a Dial Tone**

The **W** modifier instructs the modem to wait for a second dial tone. Use this command in private branch exchanges to wait for a dial tone after calling an outside line.

### Example: **ATDP0W555-1111**

This command dials 0 for an outside line, waits for a second dial tone and then dials the number 555-1111.

#### **, Pause**

This modifier inserts a 2-second pause before dialing. If, for example, your modem is located in a private branch exchange (e.g., in offices), where a number (usually 0) must be dialed for an outside line, insert a comma between the 0 and the actual telephone number you wish to dial. Your modem dials 0, waits for two seconds and then dials the telephone number. If a longer pause is required, you can either insert another comma in the command line or change the value of the S8 register (see [page 6-13\)](#page-60-0).

#### **@ Wait for Five Seconds of Silence**

This modifier instructs the modem to wait until no tone has been detected on the line for five seconds before dialing the specified number.

#### **> Dial an Outside Line via a Ground Button**

#### **; Return to Command Mode**

If your modem is to call another modem and then return to command mode without disconnecting, enter the **;** modifier as the last character in your dial command line.

### **L Redial**

The last dialed telephone number is redialed.

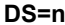

#### **Dial One of the Stored Telephone Numbers**

The **DS=n** command instructs the modem to dial one of four telephone numbers, where **n** is a value between 0 and 3. Use the **&Z** command to store telephone numbers (see [page 6-8\)](#page-55-0).

#### Example: **ATDS=1**

The modem dials the telephone number in store number 1.

### **E Echo**

Your modem is set by default to display commands on the computer screen in command mode (echo). This feature can only be used if your computer is configured for full duplex mode.

Most systems operate in full duplex mode. In this case, you can enable the echo function with the **E1** command.

If you are working in half duplex mode, you must disable the echo function with the **E0** command.

#### **+++ Escape String**

The Escape string can be used to switch your modem from data mode to command mode without losing the connection with the partner. When you enter the Escape string, your modem outputs an OK message to inform you that it is in command mode.

Enter **ATO** to return to data mode and confirm by pressing ENTER. Enter **ATH** to hang up and confirm by pressing ENTER.

## **H** Hook (Hang Up)

- **H0** The modem hangs up.
- **H1** The line is occupied by the modem (only required for test purposes).

#### **I** Identification

- **I0** Display the ID number for your modem (e.g., 56000).
- **I1** Display the ROM checksum for your modem (e.g., 255).
- **I2** Output an OK message.
- **I3** Display the fixed ID code.
- **I4** Display the variable ID code.
- **I5** Display the country code (see +GCI).
- **I6** Display the data pump version.
- **I7** Output an OK message.

#### **L Volume Control**

- **L0** Low volume
- **L1** Low volume
- **L2** Medium volume
- **L3** High volume

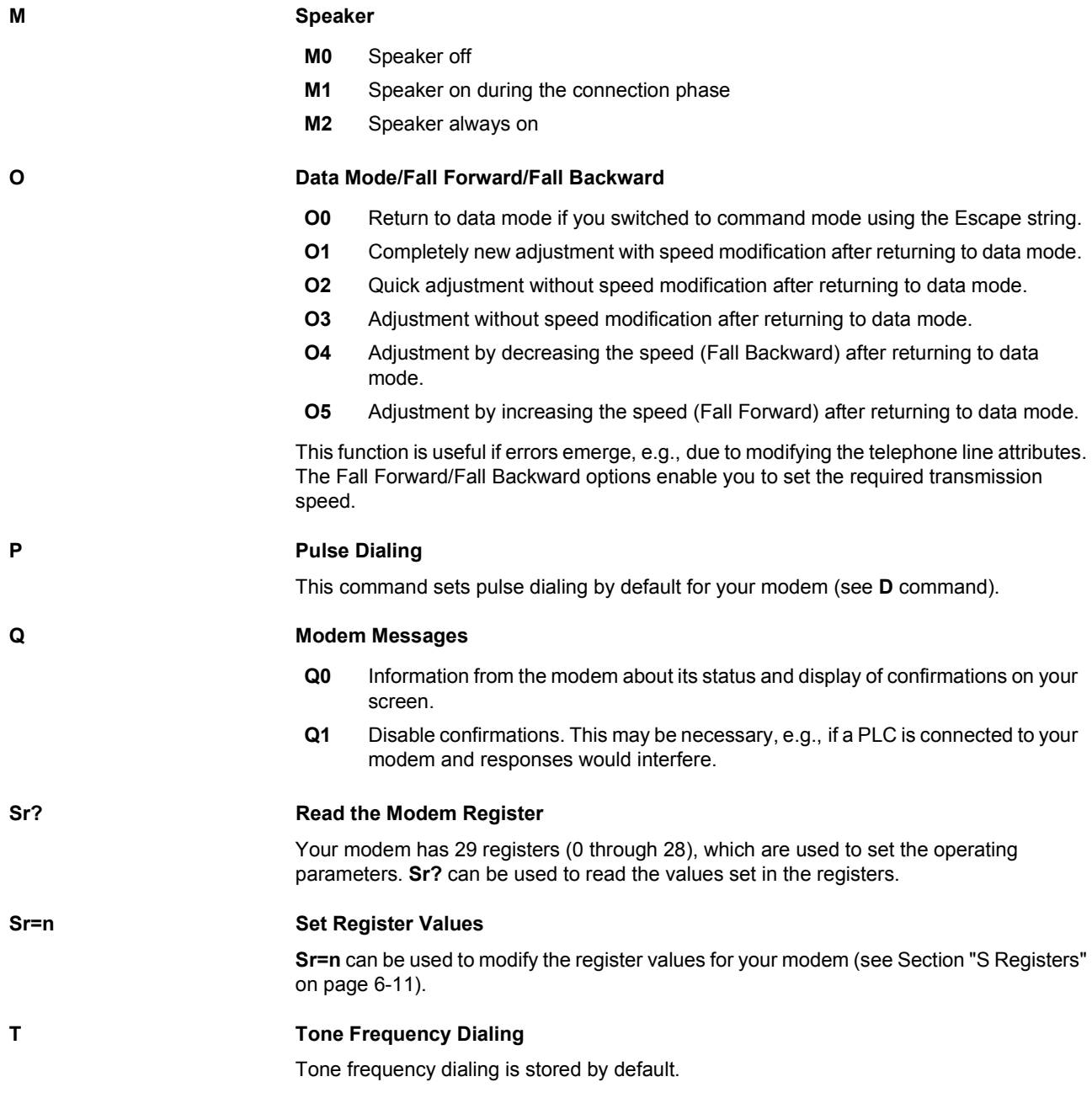

<span id="page-53-0"></span>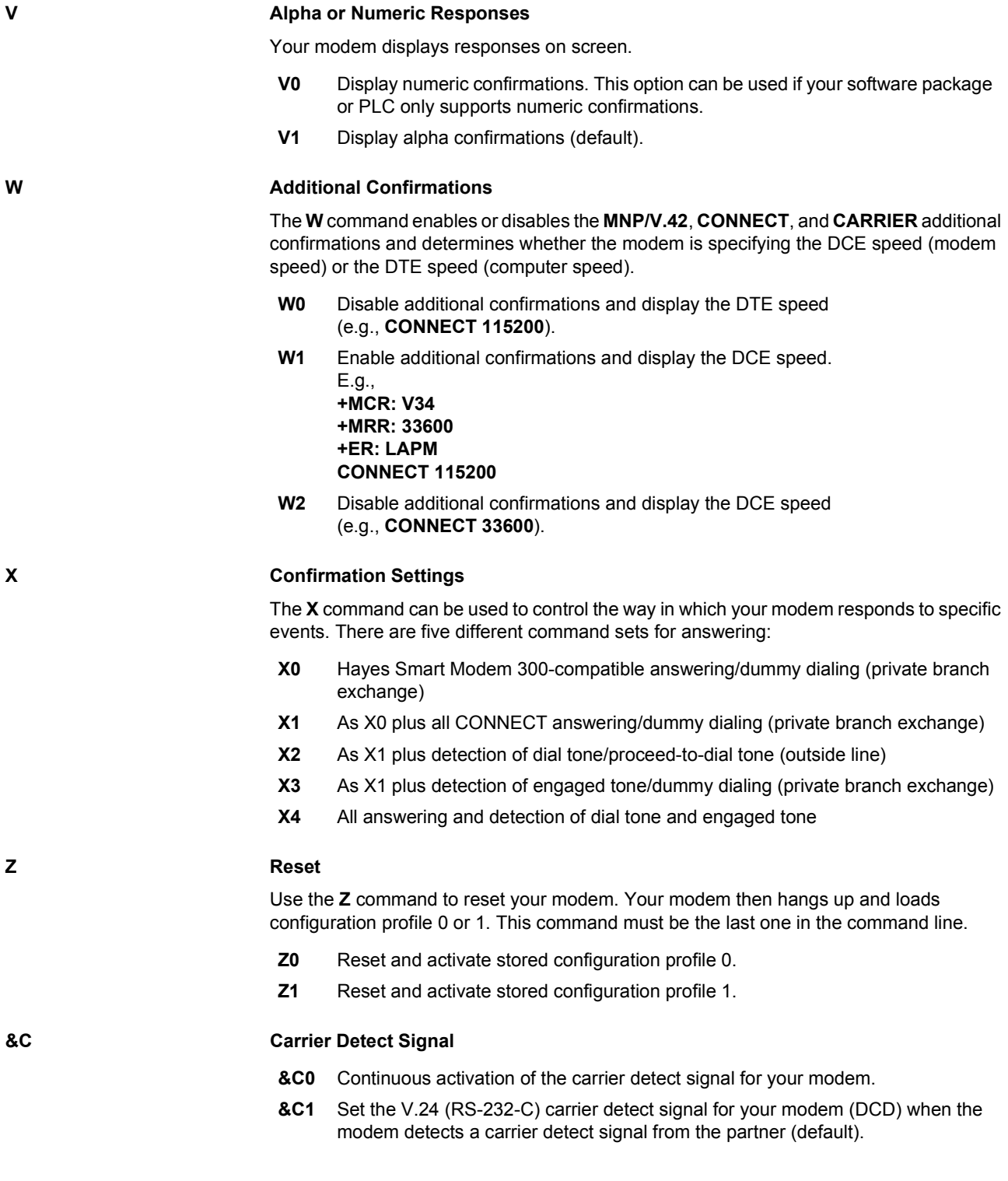

#### **&D Data Terminal (PC) Ready Signal (DTR)**

- **&D0** Ignore the status of the DTR signal. The DTR signal is always activated, even when your PC is switched off.
- **&D1** Return to command mode if the modem detects a falling edge on the DTR line.
- **&D2** Hang up and return to command mode if the modem detects a falling edge on the DTR line.
- **&D3** Hang up, reset, and return to command mode if the modem detects a falling edge on the DTR line.

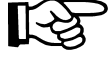

The **&Q** command influences the function of the **&D** command.

#### **&F Factory Configuration**

The **&F** command (default) restores the factory settings with enabled hardware flow control.

**&K** Set DTE Flow Control

The **&K** command specifies the type of data flow control that is set between the modem and the local computer to prevent data loss. Your modem supports two types of data flow control. The selected function depends on the requirements of your computer.

- **&K0** Disable data flow control.
- **&K3** Use CTS/RTS signals for bidirectional data flow control. The CTS signal starts or finishes data transmission from the computer or terminal. The RTS signal controls data transmission to the computer.

If the RTS is disabled, data transmission is finished. If it is enabled, the modem sends data to the computer.

- **&K4** Select data flow control in both directions (**XON/XOFF**).
- **&K5** Select transparent data flow control (**XON/XOFF**).

### **&Q Connection Mode**

The &Q command is preset automatically, and should not be modified. Otherwise, the &Q command can affect the function of the &D command.

#### **&S DSR Options**

- **&S0** Enable the DSR signal (default).
- **&S1** Enable the DSR signal during the handshake and in data mode and disable it in test or silent mode.

The DSR is deactivated when the carrier detect signal is lost.

<span id="page-55-0"></span>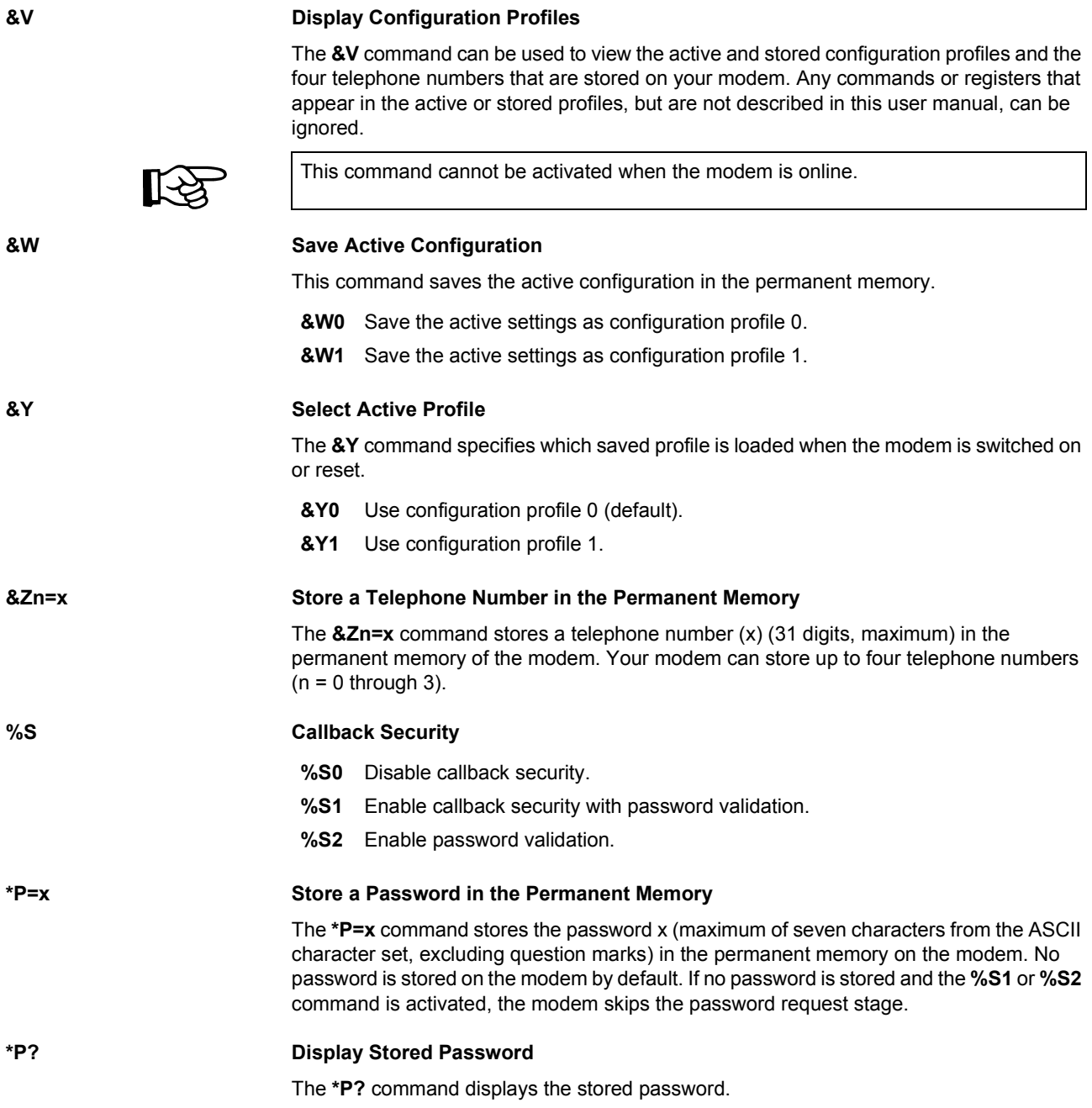

# **6.2 AT Commands for MNP and LAPM (V.42bis)**

The modem can establish a data connection via LAPM (**L**ink **A**ccess **P**rocedure for **M**odems) (V.42bis) or MNP (**M**icrocom **N**etworking **P**rotocol).

#### **%C Data Compression (V.42bis/MNP 5)**

- **%C0** Disable data compression.
- **%C1** Use MNP-5 compression.
- **%C2** Use V.42bis compression.
- **%C3** Enable data compression (default).

The compression algorithm enabled is determined by the error correction protocol used: If a V.42 connection is present, V.42bis compression is used. If an MNP-2-4 connection is present, MNP-5 compression is used.

#### **\B Send BREAK**

The **\B** commands sends a break character to the modem that is calling so that the connection is aborted. If you have established a standard connection (i.e., not an MNP connection), enter a number after this command to specify how long your modem should send the break character. This number is multiplied by 100 ms.

If you are using a reliable connection (MNP), you do not have to enter a number after this command. The pause is always 300 ms for these connections (default: 3).

#### <span id="page-56-0"></span>**\K Process Break Character**

The **\K** command specifies one of three options for processing the break character:

- Immediate disconnection with data loss The buffer memory is deleted and the break character is transmitted immediately.
- Immediate disconnection
- The break character is transmitted before any data is stored in the buffer memory.
- Delayed disconnection
	- The break character is transmitted once the data in the buffer memory has been sent.

["Processing the Break Character" on page 6-20](#page-67-0) describes the various ways in which your modem can process break characters.

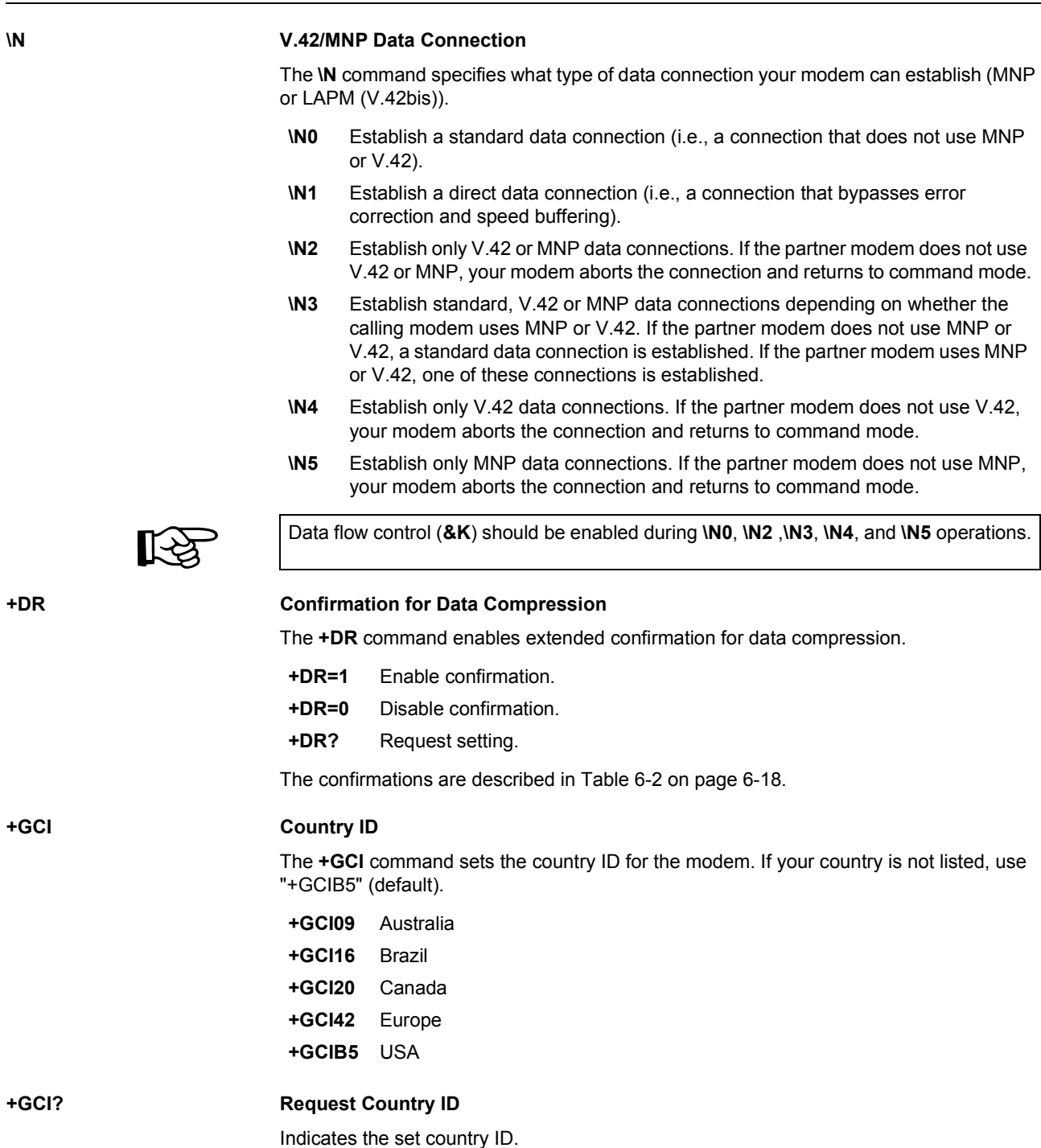

#### **+MS Modulation Method**

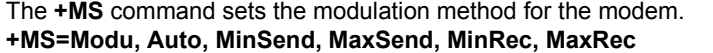

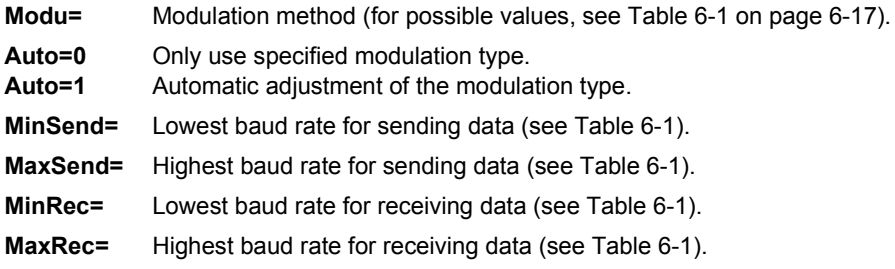

Example:

#### **AT+MS=V34,1,9600,33600,9600,33600**

Preferably, V.34 modulation should be used here. If V.34 is not possible, another modulation type is used (automatic adjustment of the modulation type). To send and receive, a minimum of 9600 bps and a maximum of 33600 bps should be used.

# <span id="page-58-1"></span><span id="page-58-0"></span>**6.3 S Registers**

Your modem has 211 registers (S0 through S210). These registers influence the operating characteristics of the modem, send you information via your modem, and enable you to test your modem. The values of certain registers can be modified using specific commands. If you use a command to modify a register value, this command remains active until you switch off or reset your modem. Your modem then reverts back to the operating characteristics stored in its permanent memory.

#### **Reading a Register Value**

Use the **Sr?** command to read the current value of a register:

r = Register number (0 through 210)

Your modem displays a three-digit decimal value for the register.

#### **Modifying a Register Value**

Use the **Sr=n** command to modify the current value of a register:

r = Register number (0 through 210)

n = New value

<span id="page-59-0"></span>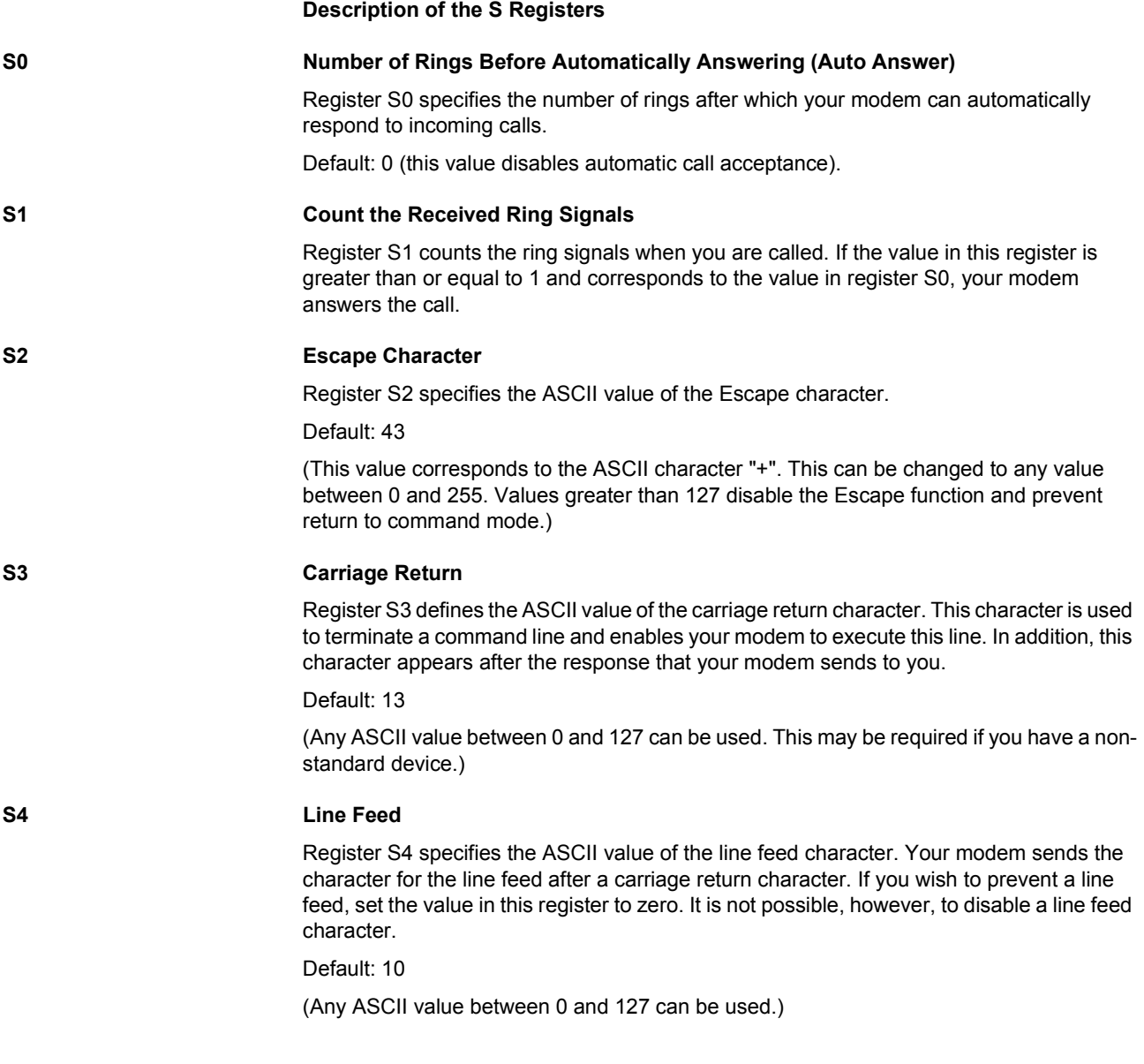

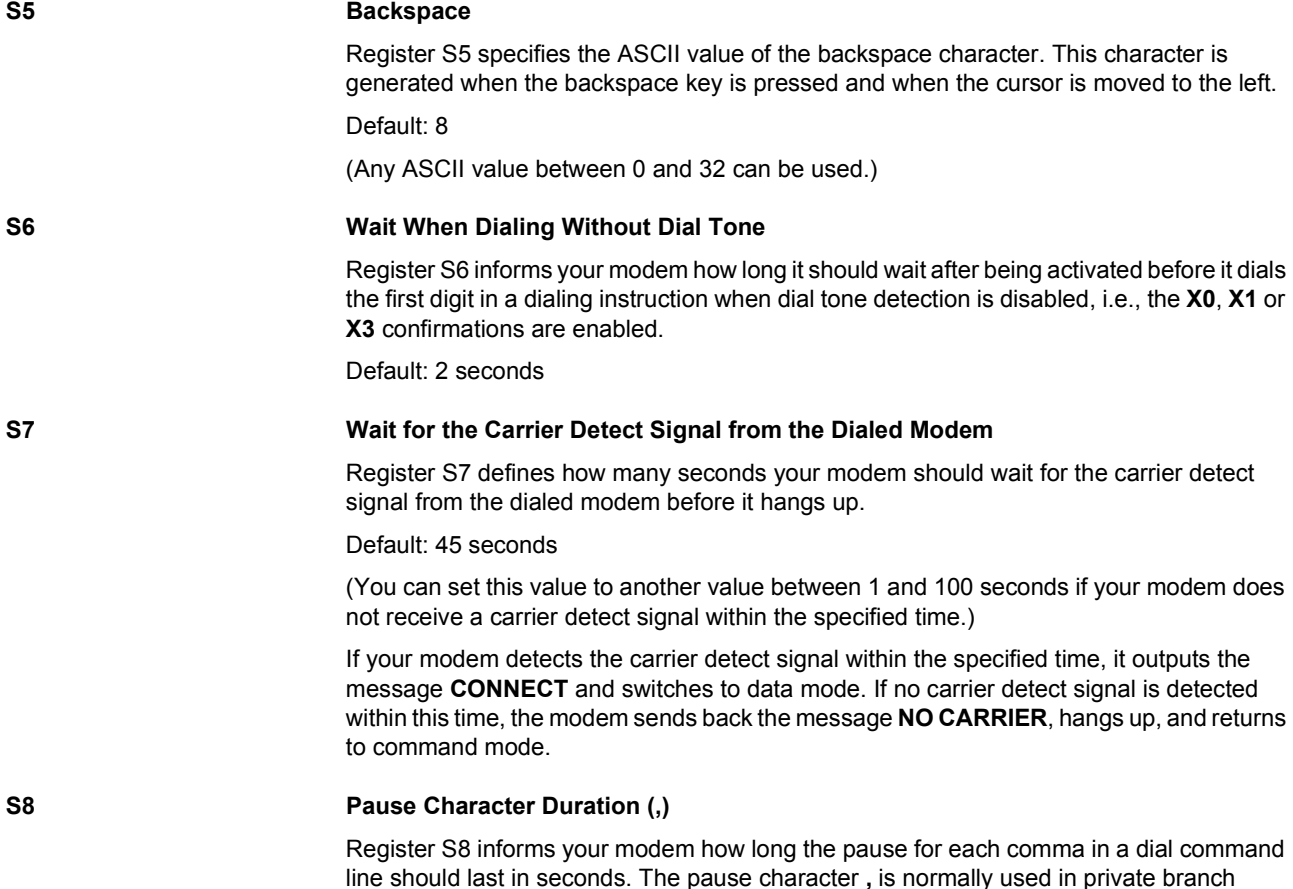

line should last in seconds. The pause character **,** is normally used in private branch exchanges or other special telephone networks where it is necessary to wait for an outside line.

Default: 2 seconds

(You can select any value between 0 and 255 seconds.)

<span id="page-60-0"></span>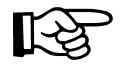

We recommend that you insert several commas in your command line rather than modify this register.

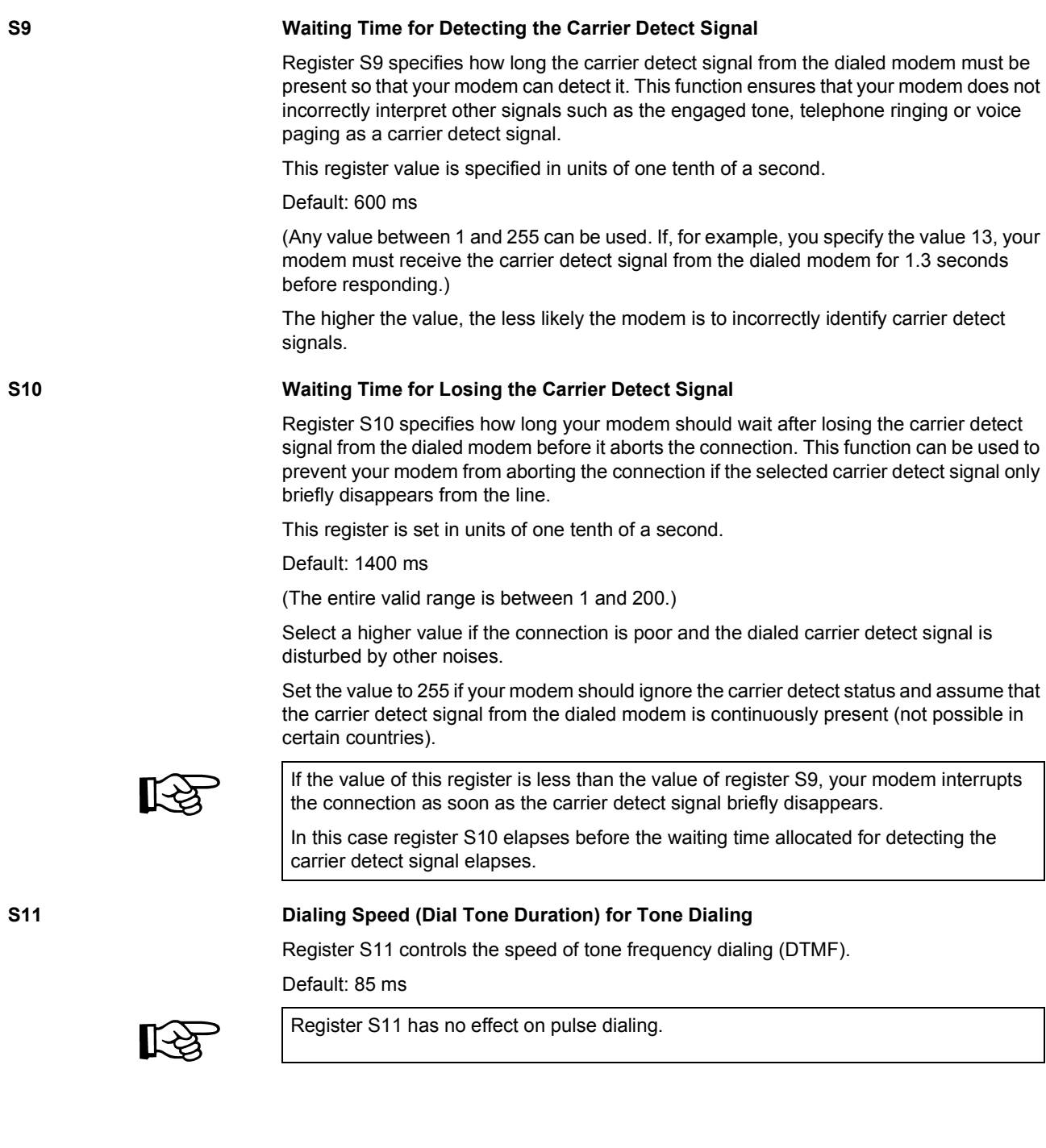

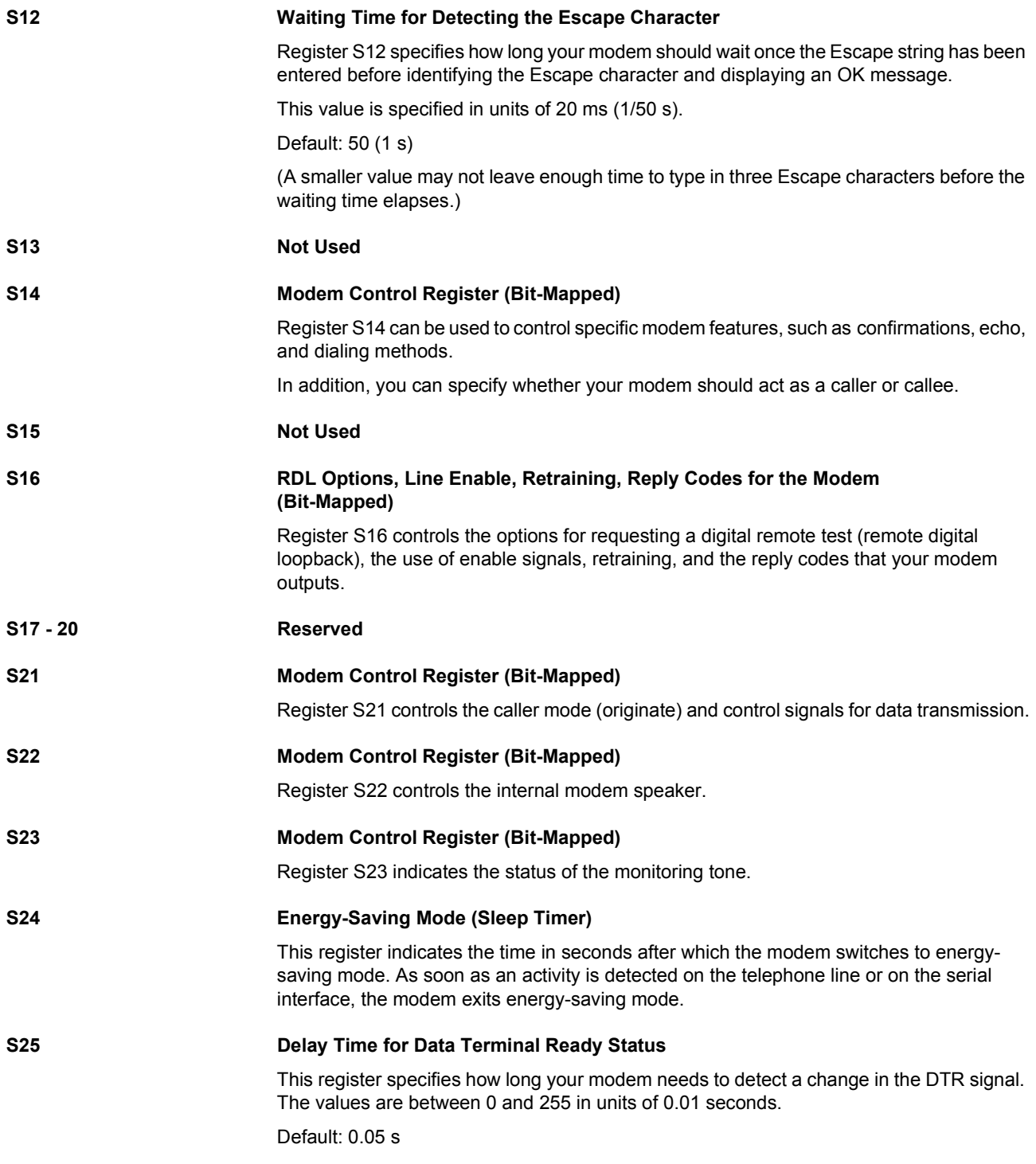

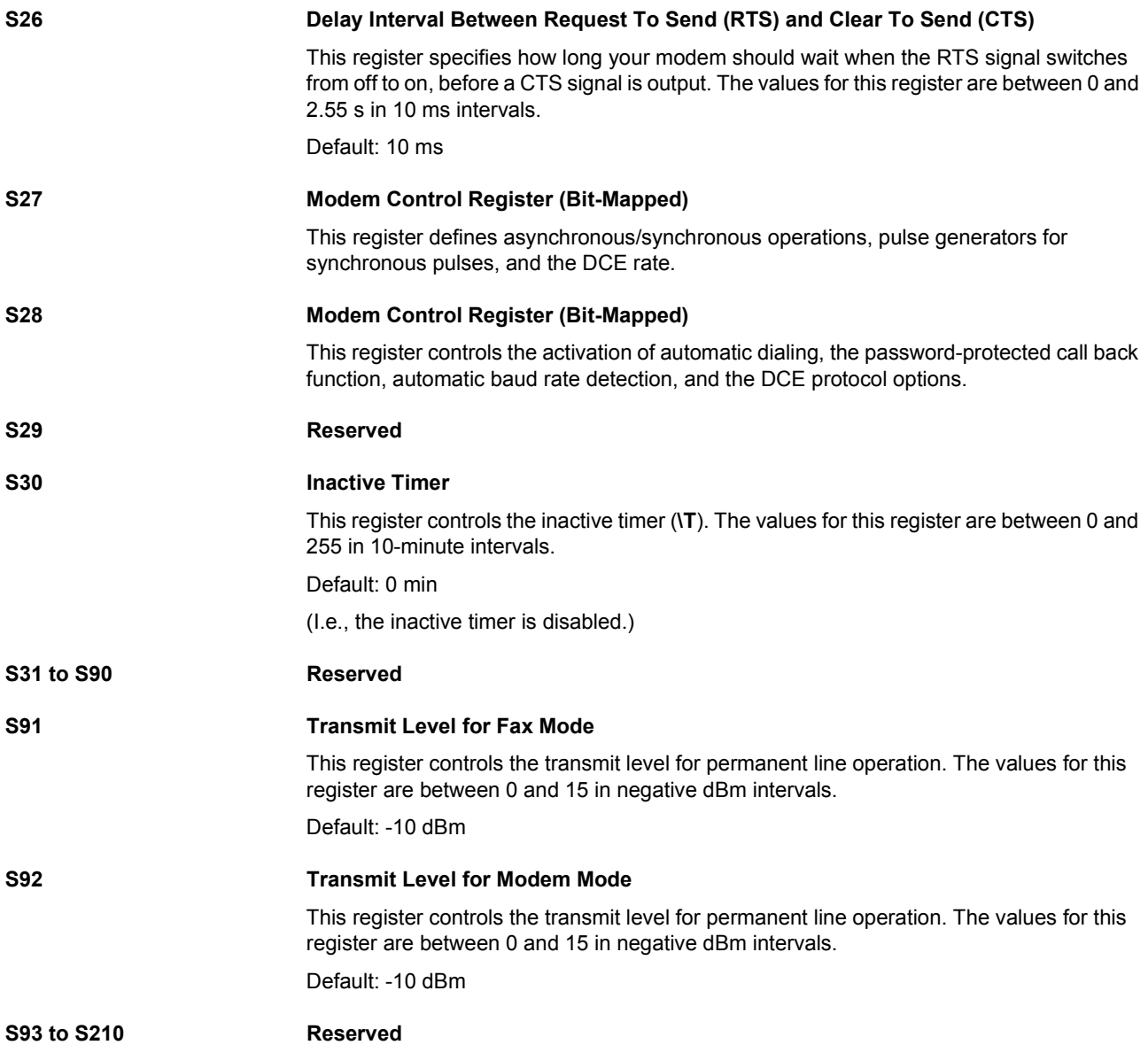

# **6.4 Modulation Commands**

The **+MS** command can be used to set the transmission method (see [page 6-2](#page-49-1)).

| <b>AT Command</b> | <b>Modulation</b> | <b>Possible Transmission Speeds in bps</b>                                                                                                    |
|-------------------|-------------------|----------------------------------------------------------------------------------------------------|
| $+MS = B103$      | <b>Bell 103</b>   | 300                                                                                                    |
| $+MS=8212$        | <b>Bell 212</b>   | 1200 Rx/75 Tx or 75 Rx/1200 Tx                                                                                                    |
| $+MS=V21$         | V.21              | 300                                                                                                    |
| $+MS=V22$         | V.22              | 1200                                                                                                    |
| $+MS=V22B$        | $V.22$ bis        | 2400 or 1200                                                                                                    |
| $+MS=V23$         | V.23              | 1200                                                                                                    |
| $+MS=V32$         | V.32              | 9600 or 4800                                                                                                    |
| $+MS=V32B$        | $V.32$ bis        | 14400, 12000, 9600, 7200 or 4800                                                                                                    |
| $+MS=V34$         | V.34              | 33600, 31200, 28800, 26400, 24000, 21600,<br>19200, 16800, 14400, 12000, 9600, 7200, 4800 or<br>2400                                                             |
| $+MS=V90$         | V.90              | 56000, 54667, 53333, 52000, 50667, 49333,<br>48000, 46667, 45333, 44000, 42667, 41333,<br>40000, 38667, 37333, 36000, 34667, 33333,<br>32000, 30667, 29333, 2800 |
| $+MS=V92$         | V.92 downstream   | 56000, 54667, 53333, 52000, 50667, 49333,<br>48000, 46667, 45333, 44000, 42667, 41333,<br>40000, 38667, 37333, 36000, 34667, 33333,<br>32000, 30667, 29333, 2800 |
| $+MS=V92$         | V.92 upstream     | 48000, 46667, 45333, 44000, 42667, 41333,<br>40000, 38667, 37333, 36000, 34667, 33333,<br>32000, 30667, 29333, 2800                                              |

<span id="page-64-1"></span><span id="page-64-0"></span>Table 6-1 Modulation commands

# **6.5 Modem Confirmations**

The **X** command can be used to control the way in which your modem responds to specific events (see [page 6-6\)](#page-53-0).

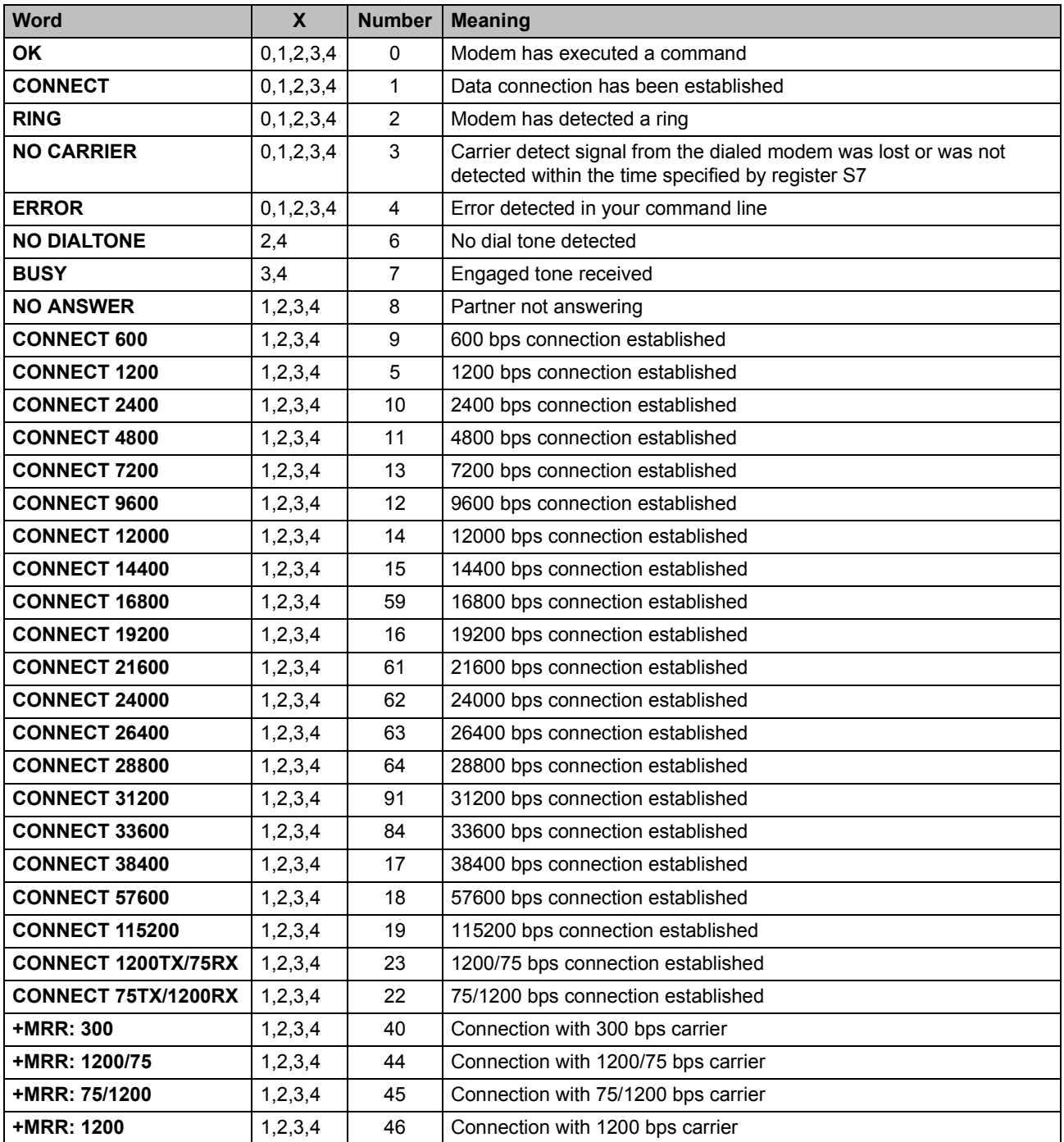

### <span id="page-65-1"></span><span id="page-65-0"></span>Table 6-2 Modem confirmations

## **AT Commands**

| <b>Word</b>        | $\mathbf{x}$ | <b>Number</b> | <b>Meaning</b>                           |
|--------------------|--------------|---------------|------------------------------------------|
| +MRR: 2400         | 1, 2, 3, 4   | 47            | Connection with 2400 bps carrier         |
| +MRR: 4800         | 1, 2, 3, 4   | 48            | Connection with 4800 bps carrier         |
| +MRR: 7200         | 1,2,3,4      | 49            | Connection with 7200 bps carrier         |
| +MRR: 9600         | 1,2,3,4      | 50            | Connection with 9600 bps carrier         |
| +MRR: 12000        | 1, 2, 3, 4   | 51            | Connection with 12000 bps carrier        |
| +MRR: 14400        | 1,2,3,4      | 52            | Connection with 14400 bps carrier        |
| +MRR: 16800        | 1,2,3,4      | 53            | Connection with 16800 bps carrier        |
| +MRR: 19200        | 1,2,3,4      | 54            | Connection with 19200 bps carrier        |
| +MRR: 21600        | 1, 2, 3, 4   | 55            | Connection with 21600 bps carrier        |
| +MRR: 24000        | 1,2,3,4      | 56            | Connection with 24000 bps carrier        |
| +MRR: 26400        | 1,2,3,4      | 57            | Connection with 26400 bps carrier        |
| +MRR: 28800        | 1, 2, 3, 4   | 58            | Connection with 28800 bps carrier        |
| +MRR: 31200        | 1,2,3,4      | 78            | Connection with 31200 bps carrier        |
| +MRR: 33600        | 1,2,3,4      | 79            | Connection with 33600 bps carrier        |
| +DR: ALT           | 1,2,3,4      | 66            | Data compression: MNP CLASS 5            |
| +DR: V.42B         | 1, 2, 3, 4   | 67            | Data compression: V.42bis                |
| +DR: NONE          | 1, 2, 3, 4   | 69            | No data compression                      |
| <b>+ER: NONE</b>   | 1, 2, 3, 4   | 76            | No error correction                      |
| +ER: LAPM          | 1, 2, 3, 4   | 77            | Error correction: V.42 LAPM              |
| +ER: ALT           | 1, 2, 3, 4   | 80            | Error correction: MNP                    |
| <b>LINE IN USE</b> | 1,2,3,4      | 83            | Line in use                              |
| <b>+MCR: B103</b>  | 1,2,3,4      | 134           | Connection with Bell 103 modulation      |
| +MCR: B212         | 1,2,3,4      | 135           | Connection with Bell 212 modulation      |
| <b>+MCR: V21</b>   | 1,2,3,4      | 136           | Connection with ITU-T V.21 modulation    |
| <b>+MCR: V22</b>   | 1,2,3,4      | 137           | Connection with ITU-T V.22 modulation    |
| +MCR: V22B         | 1, 2, 3, 4   | 138           | Connection with ITU-T V.22bis modulation |
| +MCR: V23          | 1, 2, 3, 4   | 139           | Connection with ITU-T V.23 modulation    |
| <b>+MCR: V32</b>   | 1,2,3,4      | 140           | Connection with ITU-T V.32 modulation    |
| <b>+MCR: V32B</b>  | 1,2,3,4      | 141           | Connection with ITU-T V.32bis modulation |
| <b>+MCR: V34</b>   | 1,2,3,4      | 142           | Connection with ITU-T V.34 modulation    |
| <b>+MCR: K56</b>   | 1, 2, 3, 4   | 144           | Connection with K56flex modulation       |
| <b>+MCR: V90</b>   | 1, 2, 3, 4   | 145           | Connection with ITU-T V.90 modulation    |

Table 6-2 Modem confirmations (Continued)

# <span id="page-67-0"></span>**6.6 Processing the Break Character**

The **\K** command specifies one of three options for processing the break character (see [page 6-9\)](#page-56-0):

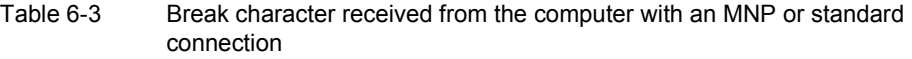

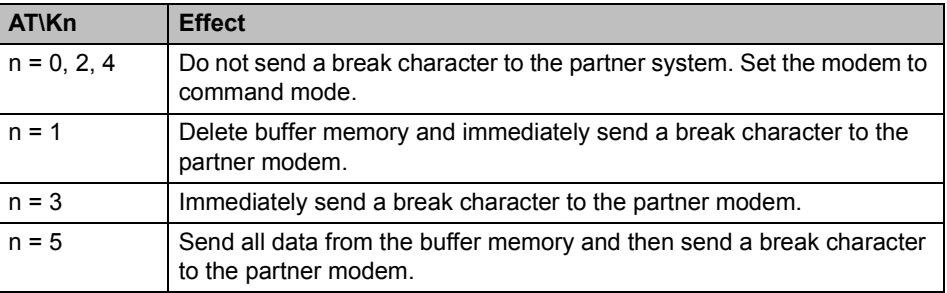

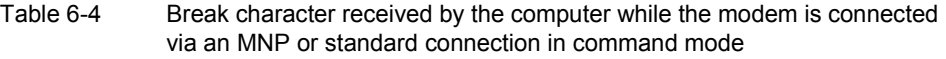

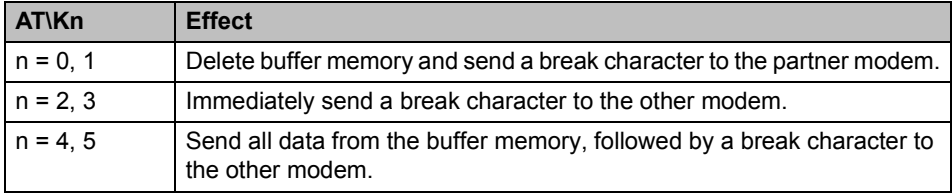

#### Table 6-5 Break character received by the partner modem while the modem is connected via a standard connection in data mode

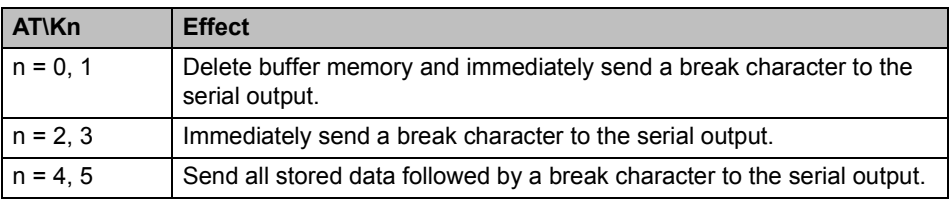

# **7 Configuration Help**

# **7.1 Programming Connection for Phoenix Contact Controllers**

If you wish to use the modem in conjunction with Phoenix Contact controllers, you will need a three-wire null modem cable. The pin assignment is as follows:

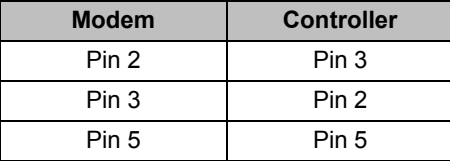

A modem cable (1:1) is required to connect the modem to the PC. The pin assignment is as follows:

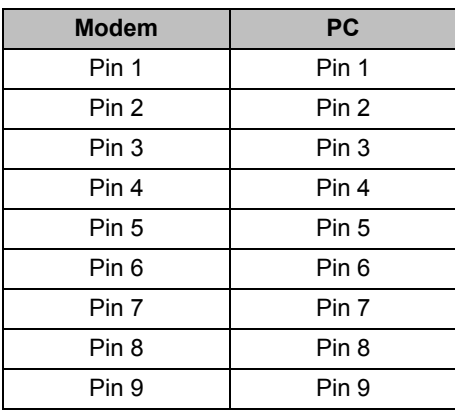

The interface on the PC must be set as follows:

- 9600 bps
- 8 data bits
- Even parity
- 1 stop bit

## **Configuration of the Modem**

The modem must be configured as follows when connecting to Phoenix Contact controllers:

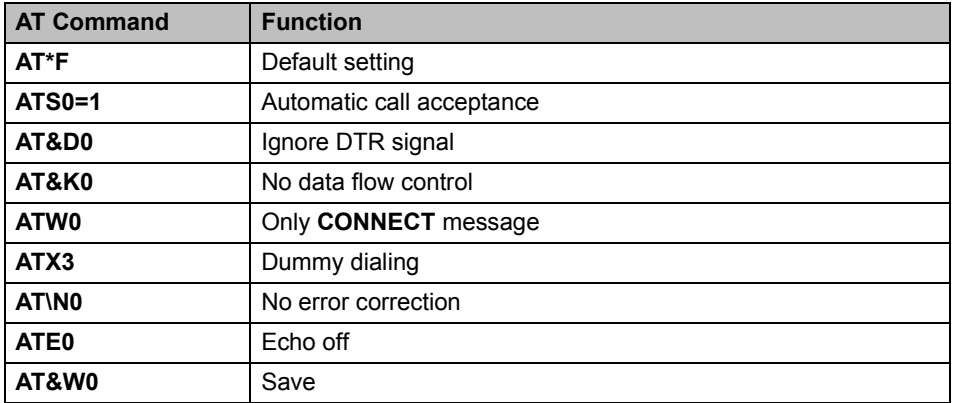

The interface on the PC must be set as follows:

– 9600 bps

– 8 data bits

– Even parity

– 1 stop bit

# **7.2 Programming Connection for Siemens S7 300/400**

A TS adapter (Siemens Order No. 6ES7 972 - 0CA34-0XA0) is required to connect the PSI-DATA/BASIC-MODEM/RS232 to the Siemens MPI interface. The programming connection is established using Siemens TeleService software.

A modem cable (1:1) is required to connect the modem to the TS adapter. The pin assignment is as follows:

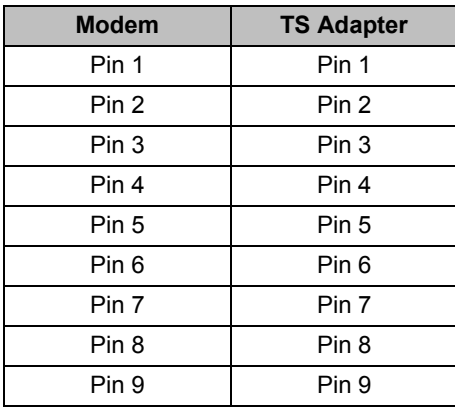

A modem cable (1:1) is required to connect the modem to the PG/PC. The pin assignment is as follows:

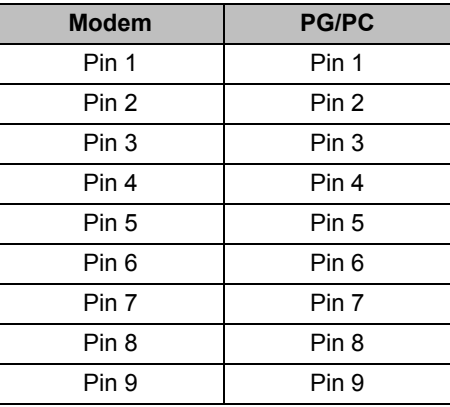

The interface on the PC must be set as follows:

– 9600 bps (or 38400 bps)

– 8 data bits

– No parity

– 1 stop bit

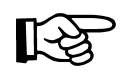

The "19200 bps default modem" can also be used by Windows as a modem driver.

#### **Configuration of the Modem on the PG/PC**

The modem must be configured as follows when connected to the PG/PC:

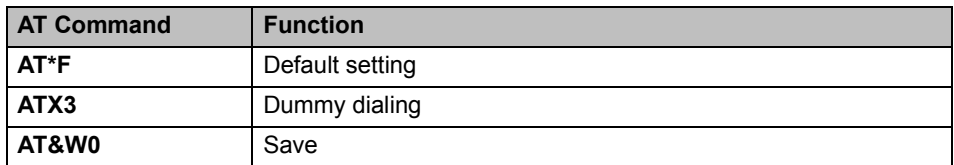

#### **Configuration of the Modem on the TS Adapter**

The initialization string that is already stored in the TS adapter can be initialized without modification. The following entries are preconfigured by Siemens:

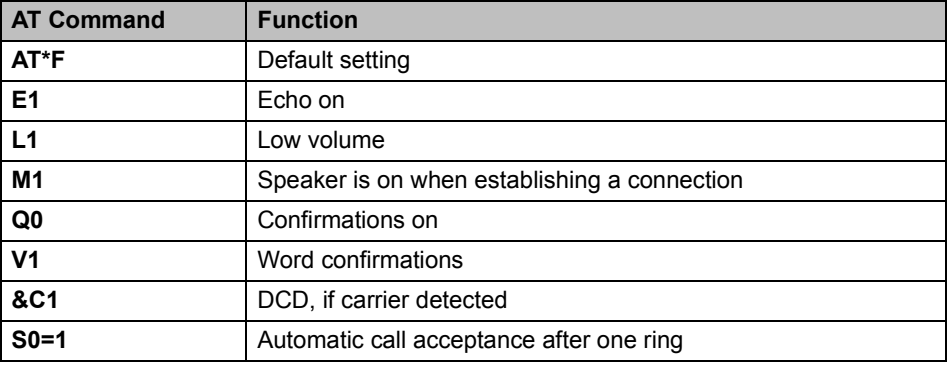

The **+++ATH** command is used to disconnect (default for modem and TS adapter). The default transmission speed is 19200 bps.